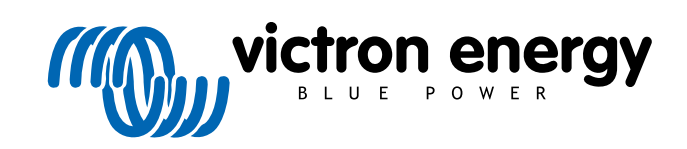

ROMÂNĂ

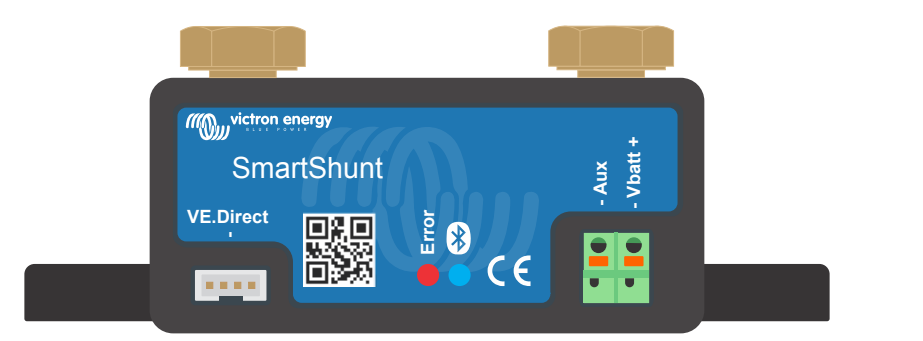

# **Manual - SmartShunt**

Sistemul de monitorizare a bateriei

Rev 13 - 02/2024 Acest manual este disponibil și în format [HTML5](https://www.victronenergy.com/media/pg/SmartShunt/ro/index-ro.html?_ga=2.203290898.2012351158.1670408081-1468887778.1617717896).

# **Cuprins**

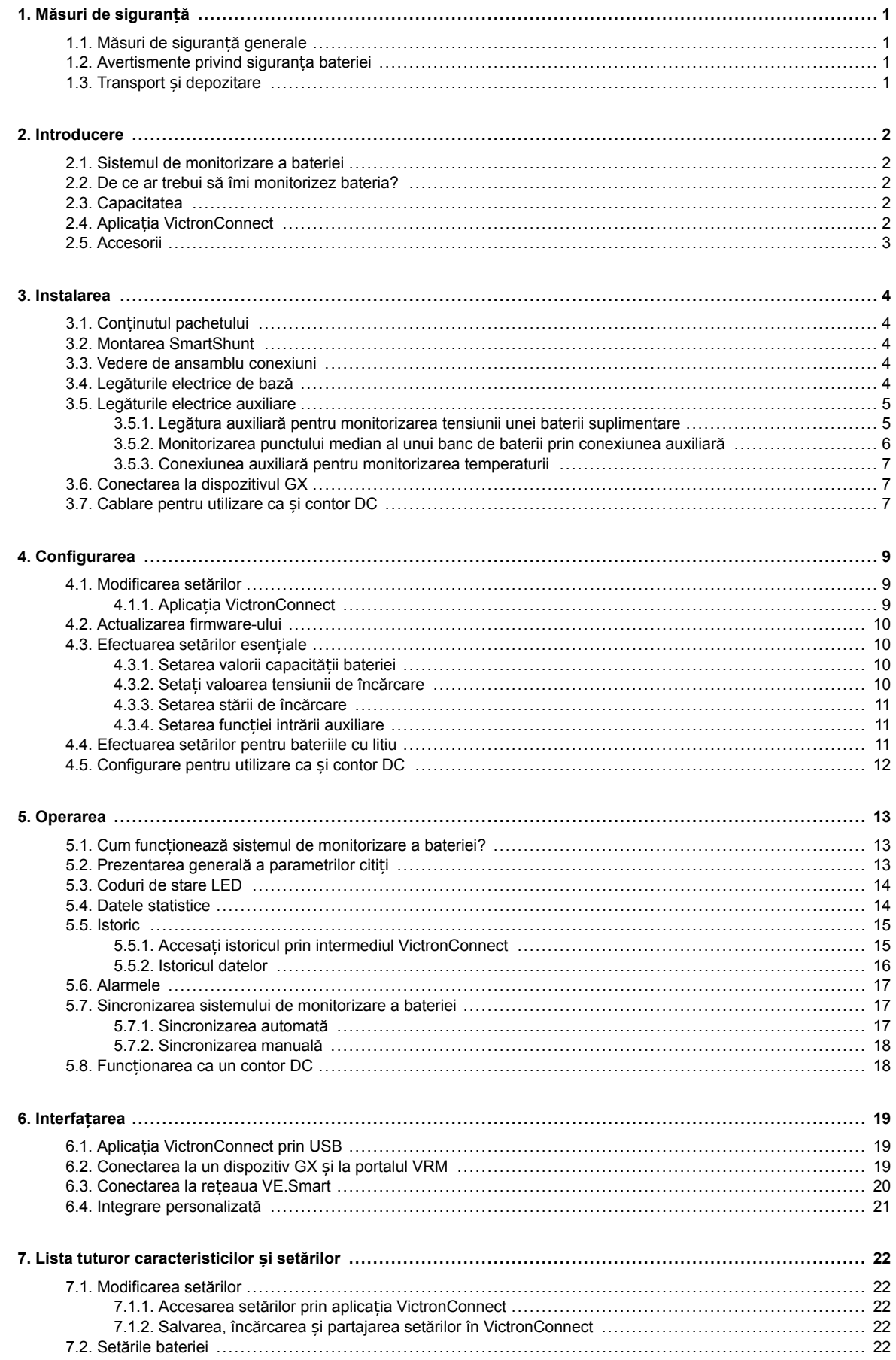

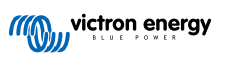

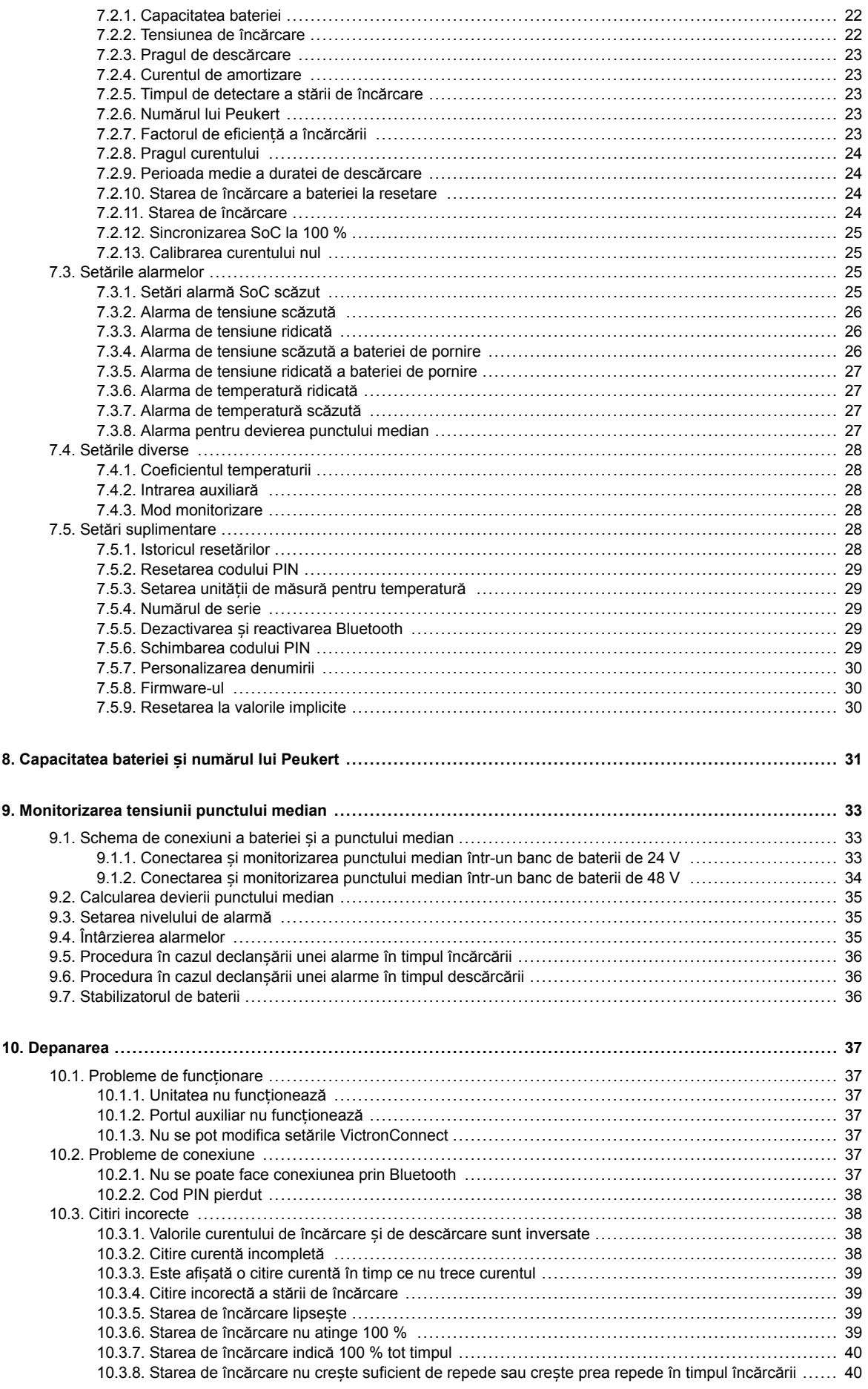

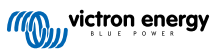

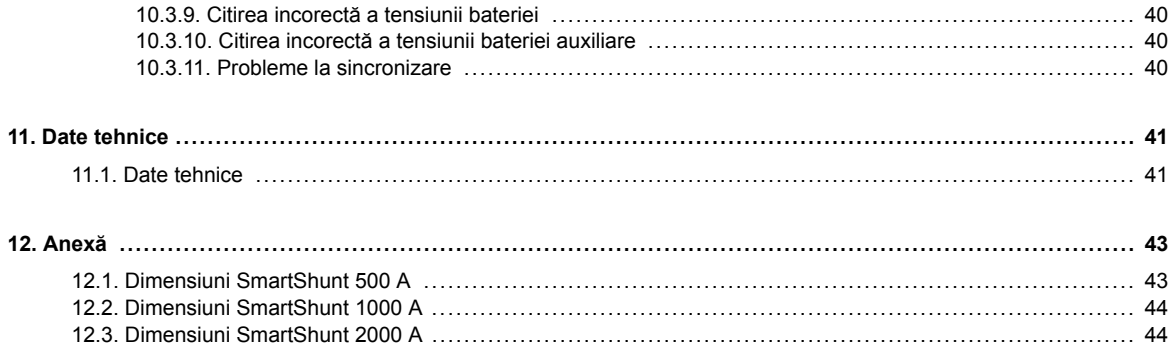

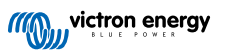

# <span id="page-4-0"></span>**1. Măsuri de siguranță**

### **1.1. Măsuri de siguranță generale**

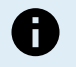

Citiți cu atenție acest manual. Acesta conține informațiile importante care trebuie respectate în timpul instalării, operării și întreținerii.

Păstrați aceste instrucțiuni pentru referință ulterioară, privind operația și întreținerea.

### **1.2. Avertismente privind siguranța bateriei**

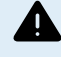

A

Este periculos să lucrați în vecinătatea bateriilor cu plumb-acid. Acestea pot genera gaze explozive în timpul funcționării. Nu fumați niciodată și nu permiteți formarea de scântei sau flăcări în apropierea bateriilor. Asigurați o ventilație suficientă în jurul bateriilor.

Purtați îmbrăcăminte de protecție și protecție pentru ochi. Evitați atingerea ochilor în timpul în care lucrați lângă baterii. Spălați-vă pe mâini la finalizare.

Dacă acidul bateriei vă intră în contact cu pielea sau hainele, spălați-le imediat cu apă și săpun. Dacă acidul vă pătrunde în ochi, clătiți imediat și abundent ochii cu un jet de apă rece timp de cel puțin 15 minute și solicitați deîndată asistență medicală.

Fiți precauți când utilizați scule metalice în apropierea bateriilor. Scăparea unei scule metalice pe o baterie poate provoca un scurtcircuit și, eventual, o explozie.

Atunci când lucrați cu bateriile, îndepărtați obiectele metalice personale, cum ar fi inele, brățări, coliere și ceasuri. Bateriile pot genera un curent de scurtcircuit suficient de mare pentru a topi obiecte precum inelele, provocând arsuri grave.

### **1.3. Transport și depozitare**

Depozitați acest produs într-un mediu uscat.

Păstrați produsul la temperaturi cuprinse între -40 °C și +60 °C.

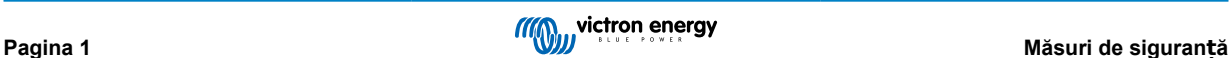

# <span id="page-5-0"></span>**2. Introducere**

### **2.1. Sistemul de monitorizare a bateriei**

SmartShunt este un sistem de monitorizare a bateriei. Acesta măsoară tensiunea și curentul bateriei. În baza acestor măsurători, sunt calculate și starea de încărcare, respectiv durata până la încărcarea completă. De asemenea, păstrează istoricul datelor, precum nivelul celei mai mari descărcări, nivelul mediu de descărcare și numărul ciclurilor de încărcare/descărcare.

O conexiune la aplicaț[ia VictronConnect](https://www.victronenergy.ro/panel-systems-remote-monitoring/victronconnect) este posibilă prin Bluetooth sau USB. Aplicația VictronConnect poate fi utilizată pentru a citi toți parametrii monitorizați ai bateriei sau pentru a modifica setările. Pentru a vă conecta prin USB, este necesară o interfață [VE.Direct to USB interface](https://www.victronenergy.ro/accessories/ve-direct-to-usb-interface) opțională.

Dacă sistemul de monitorizare a bateriei este conectat la un dispozitiv GX, cum ar fi [Cerbo GX](https://www.victronenergy.ro/panel-systems-remote-monitoring/cerbo-gx) sau [ColorControl GX,](https://www.victronenergy.ro/panel-systems-remote-monitoring/color-control) bateria poate fi monitorizată local prin dispozitivul GX sau de la distanță, prin [portalul VRM.](https://www.victronenergy.ro/panel-systems-remote-monitoring/vrm)

Intrarea auxiliară poate fi folosită la monitorizarea tensiunii unei a doua baterii sau a punctului median al unui banc de baterii. Intrarea auxiliară poate fi utilizată și la monitorizarea temperaturii bateriei, împreună cu [senzorul de temperatură pentru BMV,](https://www.victronenergy.ro/accessories/temperature-sensor-for-bmv-702) disponibil opțional.

La conectarea la alte produse Victron prin reț[eaua VE.Smart,](https://www.victronenergy.ro/media/pg/VE.Smart_Networking/en/introduction.html) sistemul de monitorizare a bateriei poate furniza date în timp real despre baterie, cum ar fi temperatura bateriei, tensiunea și curentul bateriei prin Bluetooth pentru a fi utilizate de încărcătoarele solare Victron și de anumite încărcătoare de CA Victron.

# **2.2. De ce ar trebui să îmi monitorizez bateria?**

Bateriile sunt folosite într-o mare varietate de aplicații, în special în scopul stocării de energie pentru utilizarea ulterioară. Dar câtă energie este stocată într-o baterie? Nimeni nu poate știi doar uitându-se la ea. Durata de viață a bateriilor depinde de mai mulți factori. Aceasta poate fi scurtată prin încărcare insuficientă, supraîncărcare, descărcări complete în exces, curenți de încărcare sau de descărcare în exces și prin temperaturi ambiente ridicate. Monitorizarea bateriei cu ajutorul unui sistem de monitorizare a bateriei îi va oferi utilizatorului feedback important, astfel încât să se poată lua măsuri de remediere când sunt necesare. Acest lucru va prelungi durata de viață a bateriei și costul sistemului de monitorizare a bateriei se va plăti de la sine.

### **2.3. Capacitatea**

SmartShunt este disponibil în 3 dimensiuni: 500 A, 1000 A și 2000 A.

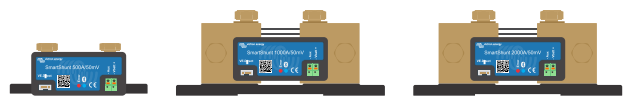

*SmartShunt 500 A, SmartShunt 1000 A* ș*i SmartShunt 2000 A.*

### **2.4. Aplicația VictronConnect**

Aplicația VictronConnect este esențială pentru configurarea și monitorizarea sistemului de monitorizare a bateriei.

**Aplicația VictronConnect se poate conecta la sistemul de monitorizare a bateriei prin:**

- Bluetooth, disponibil opțional;
- USB, prin interfaț[a VE.Direct la USB](https://www.victronenergy.ro/accessories/ve-direct-to-usb-interface), disponibilă opțional.
- De la distanță, printr-un dispozitiv GX și portalul VRM.

#### **Aplicația VictronConnect este disponibilă pentru următoarele platforme:**

- Android.
- Apple iOS (rețineți că USB nu este acceptat, este posibilă numai conexiunea prin Bluetooth).
- macOs.
- Windows (Rețineți că Bluetooth nu este acceptat, este posibilă doar conectarea prin USB).

Aplicația VictronConnect poate fi descărcată din magazinele de aplicații, de pe [pagina produsului VictronConnect](https://www.victronenergy.ro/panel-systems-remote-monitoring/victronconnect) sau scanând codul QR de mai jos.

<span id="page-6-0"></span>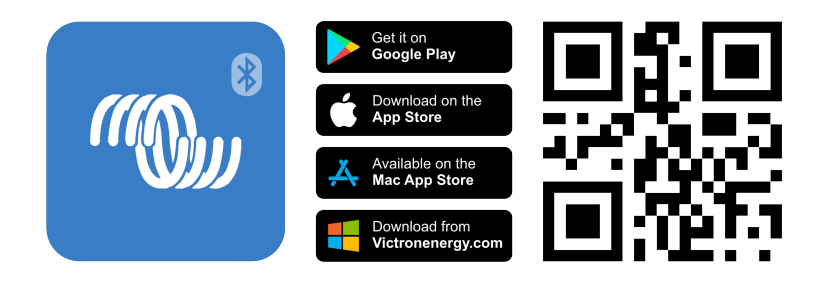

## **2.5. Accesorii**

În funcție de configurația dumneavoastră, pot fi necesare următoarele componente opționale:

- [senzor de temperatură pentru BMV](https://www.victronenergy.ro/accessories/temperature-sensor-for-bmv-702)  măsoară temperatura bateriei;
- Dispozitiv GX, cum ar fi [Cerbo GX](https://www.victronenergy.ro/panel-systems-remote-monitoring/cerbo-gx)  pentru monitorizarea sistemului și/sau monitorizare de la distanță;
- [cablu VE.Direct](https://www.victronenergy.ro/cables/ve.direct.cable) pentru conectarea sistemului de monitorizare a bateriei la un dispozitiv GX;
- interfață VE.Direct la USB pentru conectarea prin USB a sistemului de monitorizare a bateriei la un dispozitiv GX sau la aplicația VictronConnect;

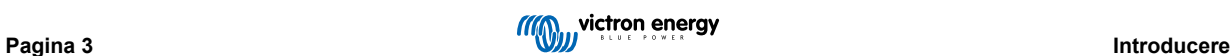

# <span id="page-7-0"></span>**3. Instalarea**

## **3.1. Conținutul pachetului**

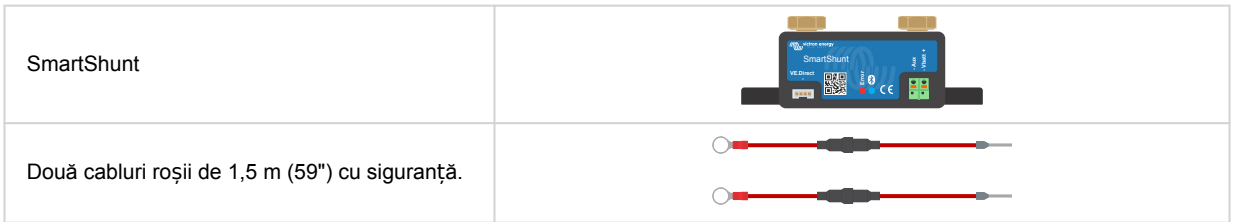

### **3.2. Montarea SmartShunt**

Gradul de protecție al SmartShunt este IP21; nefiind rezistent la apă, trebuie montat într-un loc uscat.

SmartShunt este prevăzut cu două găuri de 5,5 mm pentru montare, acestea fiind localizate la baza dispozitivului. Găurile pot fi folosite pentru înșurubarea sau fixarea SmartShunt pe o suprafață dură (șuruburile nu sunt incluse).

Consultați schița dimensională din anexa acestui manual pentru locația exactă a găurilor de montare.

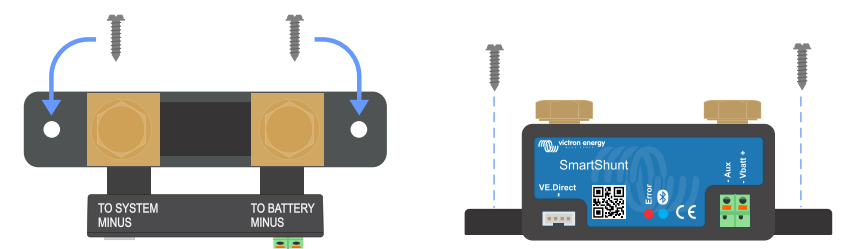

*Vedere de sus a SmartShunt indicând găurile de montare* ș*i vedere laterală a SmartShunt indicând metoda de montare.*

### **3.3. Vedere de ansamblu conexiuni**

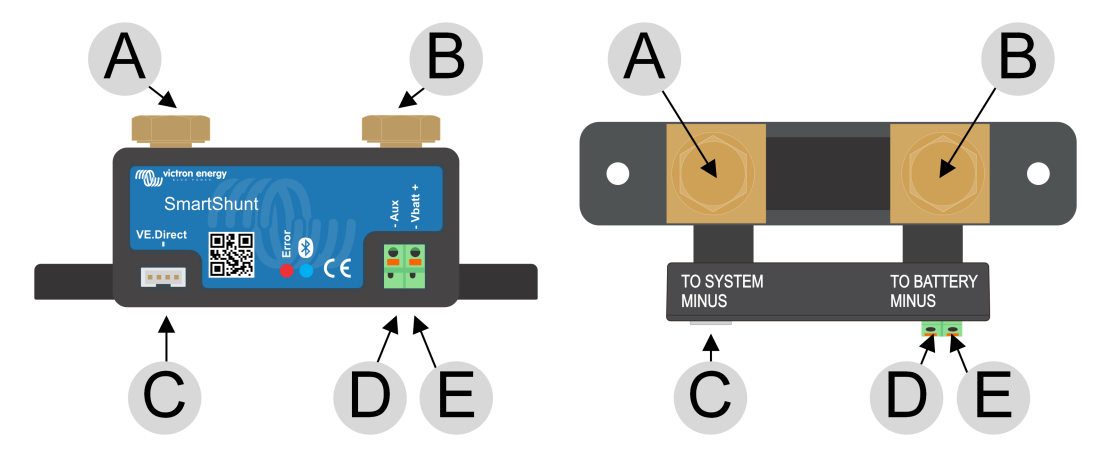

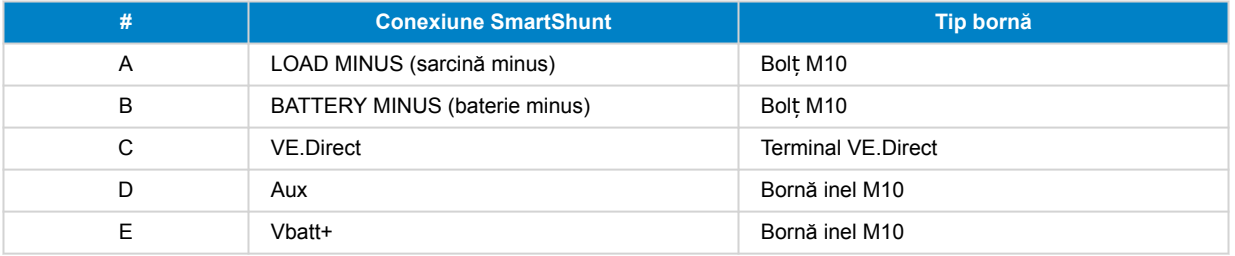

### **3.4. Legăturile electrice de bază**

Procedura de conectare:

<span id="page-8-0"></span>1. Conectați borna negativă a bateriei la șurubul M10 din partea "BATTERY MINUS" a șuntului. Strângeți șurubul șuntului cu un cuplu maxim de 21 Nm.

Rețineți că în această parte a șuntului, respectiv la borna negativă a bateriei nu trebuie să existe alte racorduri. Orice consumatori sau încărcătoare conectate aici vor fi excluse din calcularea stării de încărcare a bateriei.

2. Conectați negativul rețelei electrice la surubul M10 din partea "SYSTEM MINUS" a suntului. Strângeți șurubul șuntului cu un cuplu maxim de 21 Nm. Asigurați-vă că negativul tuturor consumatorilor de CC, invertoarelor, încărcătoarelor de baterii, încărcătoarelor solare și al altor surse de încărcare se va conecta "după" șunt.

Rețineți că, până în 2020, legătura SYSTEM MINUS (negativ sistem) era etichetată LOAD MINUS (negativ consumatori).

- 3. Racordați papucul cablului roșu prevăzut cu siguranță la șunt apăsând conectorul în mufa "Vbatt +".
- 4. Conectați terminalul M10 cu ochi al cablului roșu prevăzut cu siguranță la borna pozitivă a bateriei.

Sistemul de monitorizare a bateriei este acum alimentat. , indicatorul led pentru Bluetooth va începe să ilumineze intermitent și funcția Bluetooth este activă.

Sistemul de monitorizare a bateriei trebuie configurat pentru a fi complet funcțional; în acest sens, consultați capitolul [Configurarea \[9\]](#page-12-0).

În cazul în care sistemul de monitorizare a bateriei se va utiliza pentru monitorizarea unei a doua baterii, a punctului median al bancului de baterii sau a temperaturii bateriei, citiți următoarele 3 alineate pentru instrucțiunile specifice, apoi consultați capitolul [Configurarea \[9\]](#page-12-0).

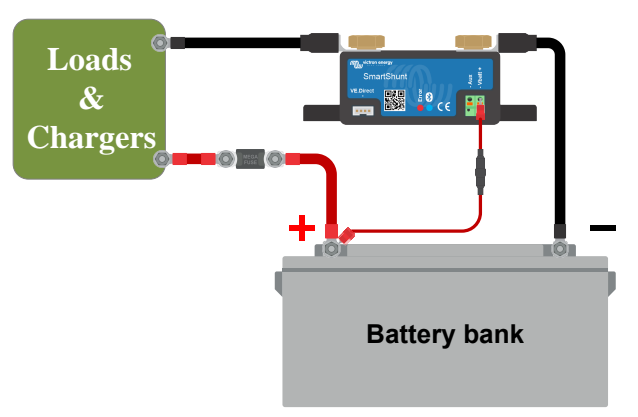

*Instalarea sistemul de monitorizare a bateriei de bază.*

### **3.5. Legăturile electrice auxiliare**

Pe lângă monitorizarea complexă a principalului banc de baterii, poate fi monitorizat un parametru secundar. Acesta poate fi unul dintre următoarele:

- tensiunea unei a doua baterii, precum o baterie de pornire;
- devierea punctului median al bancului de baterii;
- temperatura bateriei.

Acest capitol descrie procedura de conectare la terminalul Aux pentru fiecare dintre cele trei variante de mai sus.

#### **3.5.1. Legătura auxiliară pentru monitorizarea tensiunii unei baterii suplimentare**

Pentru monitorizarea tensiunii unei baterii suplimentare, precum o baterie de pornire sau auxiliară.

#### **Procedura de conectare:**

- 1. Verificați ca borna negativă a bateriei suplimentare să fie conectată la partea șuntului marcată SYSTEM MINUS.
- 2. Racordați papucul al celui de-al doilea cablu roșu prevăzut cu siguranță la șunt apăsând conectorul în mufa Aux.
- 3. Conectați papucul M10 al celui de-al doilea cablu roșu prevăzut cu siguranță la borna pozitivă a bateriei suplimentare.

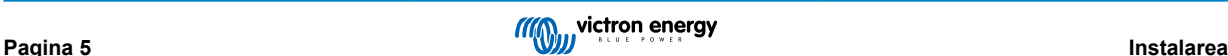

<span id="page-9-0"></span>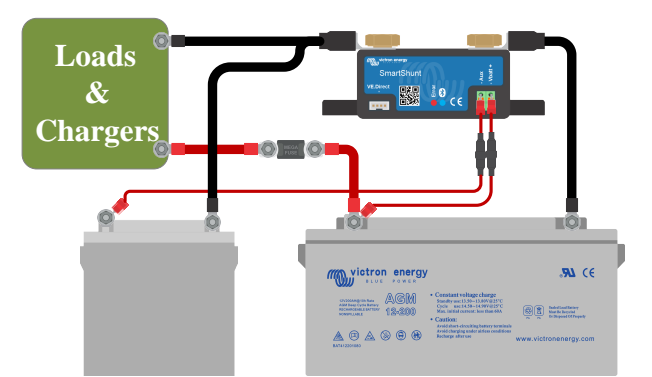

*Sistem de monitorizare a bateriei cu sistem de monitorizare a bateriei suplimentare auxiliare.*

### **3.5.2. Monitorizarea punctului median al unui banc de baterii prin conexiunea auxiliară**

Utilizare cu un banc de baterii care constă din mai multe baterii legate în serie sau în serie/paralel pentru a crea un banc de baterii de 24 sau 48 V.

### **Procedura de conectare:**

- 1. Racordați papucul al celui de-al doilea cablu roșu prevăzut cu siguranță la șunt apăsând conectorul în mufa Aux.
- 2. Conectați toarta M10 a celui de-al doilea cablu roșu cu siguranță la borna pozitivă a punctului median.

Pentru informații suplimentare privind monitorizarea punctului median și scheme adiționale de conexiuni, consultați capitolul [Monitorizarea tensiunii punctului median \[33\]](#page-36-0).

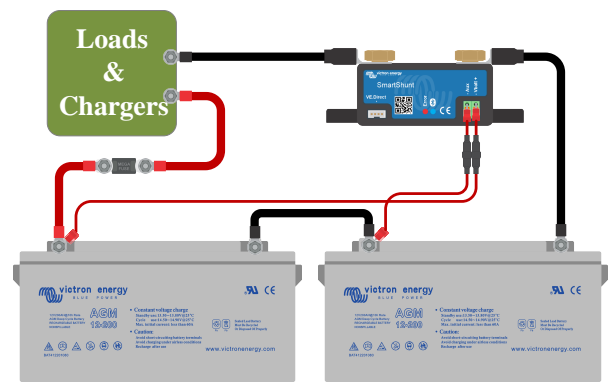

*Sistem de monitorizare a bateriei cu sistem de monitorizare a punctului median auxiliar.*

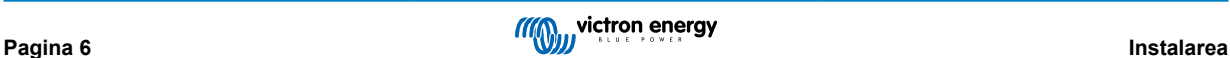

#### <span id="page-10-0"></span>**3.5.3. Conexiunea auxiliară pentru monitorizarea temperaturii**

Pentru monitorizarea temperaturii unei baterii prin intermediul [senzorului de temperatură pentru BMV-712 Smart](https://www.victronenergy.ro/accessories/temperature-sensor-for-bmv-702) și BMV-702 (nu este inclus). Acest senzor de temperatură trebuie achiziționat separat. Rețineți că acesta este un senzor de temperatură diferit de senzorii incluși cu invertorul/încărcătoarele Victron și unele încărcătoare de baterii.

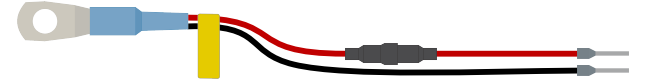

*Senzor de temperatură pentru sistemul de monitorizare a bateriei*

#### **Procedura de conectare:**

- Conectați papucul firului negru al senzorului de temperatură apăsându-l în terminalul Aux.
- Racordați papucul firului roșu prevăzut cu siguranță apăsând conectorul în terminalul Vbatt +.
- Conectați papucul M10 al senzorului de temperatură la borna pozitivă a bateriei.

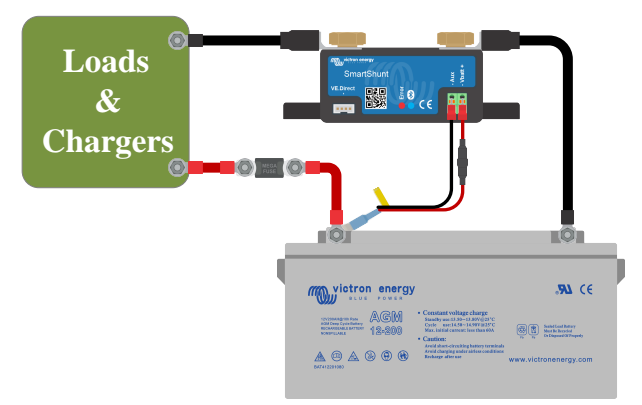

*Sistem de monitorizare a bateriei cu sistem de detectare a temperaturii auxiliar.*

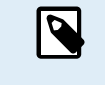

Notați că, atunci când se utilizează senzorul de temperatură, nu sunt necesare cele două cabluri roșii prevăzute cu siguranță care însoțesc sistemul de monitorizare a bateriei. Senzorul de temperatură va înlocui aceste cabluri.

# **3.6. Conectarea la dispozitivul GX**

Dacă sistemul conține un dispozitiv GX, cum ar fi [Cerbo GX](https://www.victronenergy.ro/panel-systems-remote-monitoring/cerbo-gx), sistemul de monitorizare a bateriei poate fi conectat la dispozitivul GX folosind un [cablu VE.Direct](https://www.victronenergy.ro/cables/ve.direct.cable) sau o interfață [VE.Direct la USB.](https://www.victronenergy.ro/accessories/ve-direct-to-usb-interface)

Odată conectat, dispozitivul GX poate fi utilizat pentru citirea tuturor parametrilor monitorizați ai bateriei. Pentru mai multe informații, consultați capitolul [Conectarea la un dispozitiv GX](#page-22-0) și la portalul VR[M \[19\].](#page-22-0)

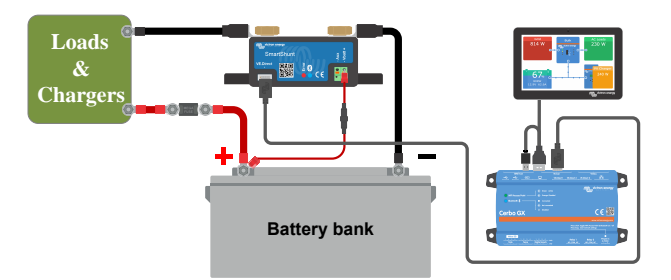

*Sistemul de monitorizare a bateriei este conectat la un [Cerbo GX](https://www.victronenergy.ro/panel-systems-remote-monitoring/cerbo-gx)* ș*i la un ecran [GX Touch](https://www.victronenergy.ro/panel-systems-remote-monitoring/gx-touch-50).*

### **3.7. Cablare pentru utilizare ca și contor DC**

Atunci când utilizați sistemul de monitorizare a bateriei ca un contor DC, conectați-l la dispozitivul sau circuitul care trebuie monitorizat.

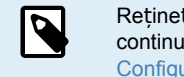

Rețineți că sistemul de monitorizare a bateriei trebuie, de asemenea, să fie configurat ca monitor de curent continuu cu ajutorul aplicației VictronConnect înainte ca acesta să funcționeze ca monitor DC. Vezi capitolul [Configurare pentru utilizare ca](#page-15-0) și contor D[C \[12\].](#page-15-0)

De asemenea, este posibil să aveți un monitor principal al bateriei în sistem împreună cu un monitor separat al bateriei care a fost configurat ca un contor DC pentru a monitoriza un anumit dispozitiv sau circuit

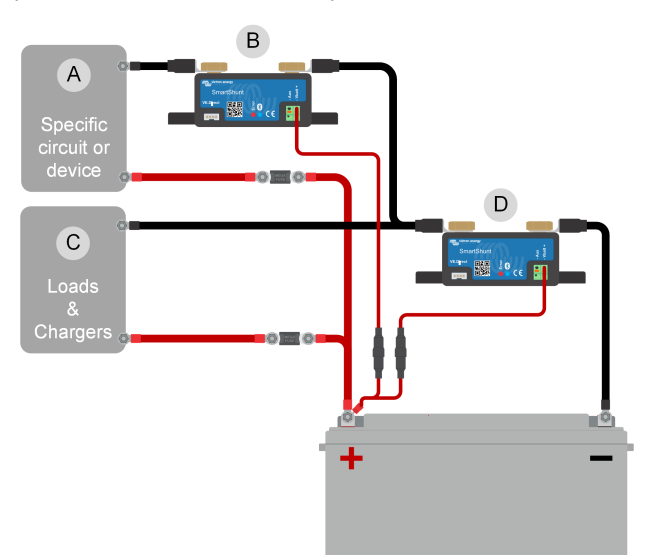

*Exemplu de cablare a unui sistem care con*ț*ine un monitor de baterie principal, împreună cu un monitor de baterie care a fost configurat ca un contor DC* ș*i care monitorizează un anumit dispozitiv sau circuit. Un sistem de monitorizare a bateriei este utilizat ca un instrument de măsurare a CC (B), iar celălalt sistem de monitorizare a bateriei este utilizat ca un monitor de baterie (D).*

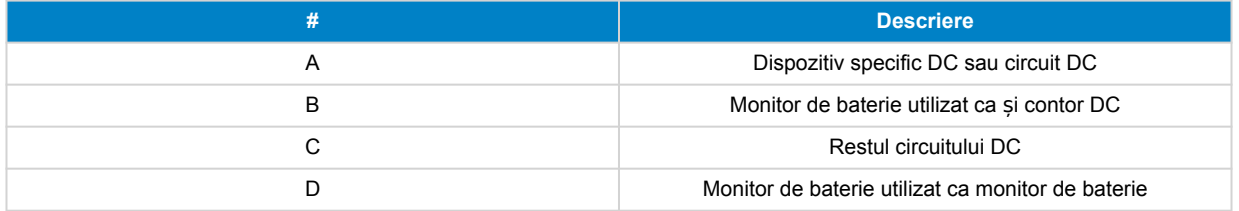

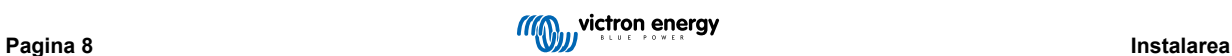

# <span id="page-12-0"></span>**4. Configurarea**

După ce au fost făcute conexiunile electrice și sistemul de monitorizare a bateriei a fost alimentat, va trebui configurat, astfel încât să fie adecvat sistemului în care se utilizează.

Aceasta se face prin intermediul aplicației VictronConnect.

Prezentul capitol descrie configurarea sistemului de monitorizare a bateriei prin aplicarea setărilor de bază. Pentru toate setările și caracteristicile, consultați capitolul [Lista tuturor caracteristicilor](#page-25-0) și setărilo[r \[22\]](#page-25-0).

### **4.1. Modificarea setărilor**

#### **4.1.1. Aplicația VictronConnect**

Aplicația VictronConnect poate fi folosită pentru modificarea tuturor setărilor și actualizarea firmware-ului.

Modalitățile de conectare la sistemul de monitorizare a bateriei:

- La nivel local prin Bluetooth-ul încorporat.
- local, prin USB, utilizând interfaț[a VE.Direct la USB](https://www.victronenergy.ro/accessories/ve-direct-to-usb-interface) conectată la portul VE.Direct;
- De la distanță, folosind un dispozitiv GX, folosind caracteristica "La distanță" VictronConnect. Pentru mai multe informații, consultați capitolul La distanț[ă VictronConnect](https://www.victronenergy.com/media/pg/VictronConnect_Manual/en/victronconnect-remote--vc-r----configuration-and-monitoring-via-vrm.html) din manualul aplicației VictronConnect.

Cum să conectați aplicația VictronConnect la sistemul de monitorizare a bateriei:

- Deschideți aplicația VictronConnect.
- Asigurați-vă că sistemul de monitorizare a bateriei este alimentat.
- așteptați ca sistemul de monitorizare a bateriei să apară în lista dispozitivelor din fila "Local" sau "VRM";
- Faceți clic pe sistemul de monitorizare a bateriee.
- În cazul unei conexiuni prin Bluetooth: Introduceți codul PIN implicit: 000000. După introducerea codului PIN implicit, aplicația VictronConnect vă va solicita să modificați codul PIN. Motivul este împiedicarea conexiunilor neautorizate în viitor. Se recomandă să schimbați codul PIN la prima instalare. Acest lucru se poate face în fila Informații despre produs, consultați paragraful [Schimbarea codului PIN \[29\].](#page-32-0)
- Atunci când este conectat cu succes, lumina "Bluetooth" rămâne aprinsă.

Pentru a vizualiza și/sau a modifica setările sistemului de monitorizare a bateriei, navigați la pagina setărilor apăsând pictograma în formă de roată dințată  $\clubsuit$  în colțul din dreapta sus al ecranului de pornire.

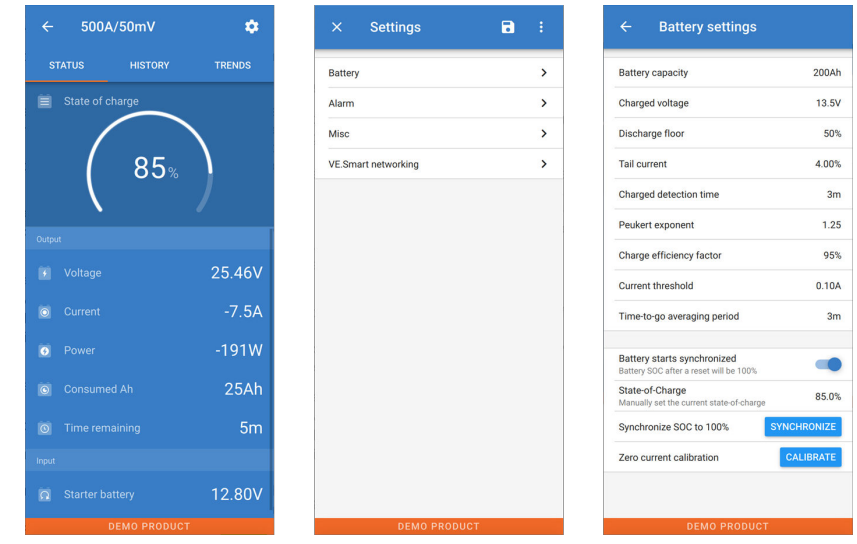

*Monitorizarea realizată de sistemul de monitorizare a bateriei* ș*i ecranele de setări din aplica*ț*ia VictronConnect.*

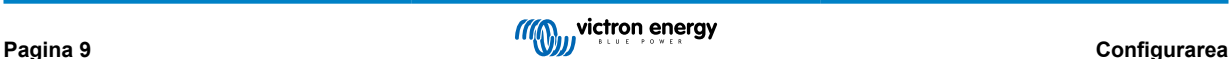

<span id="page-13-0"></span>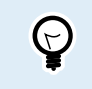

Rețineți că acest manual tratează doar aspecte specifice privind sistemul de monitorizare a bateriei. Pentru informații generale suplimentare privind aplicația VictronConnect, precum modul de utilizare și locația de descărcare sau modul de conectare, consultați [pagina de produs](https://www.victronenergy.ro/panel-systems-remote-monitoring/victronconnect) și [manualul](https://www.victronenergy.com/media/pg/VictronConnect_Manual/en/index-en.html) din aplicația VictronConnect.

### **4.2. Actualizarea firmware-ului**

La o nouă instalare, se recomandă actualizarea firmware-ului sistemului de monitorizare a bateriei. Dacă este disponibilă o versiune mai nouă de firmware, aplicația VictronConnect vă va notifica acest lucru imediat ce se realizează o conexiune cu sistemul de monitorizare a bateriei.

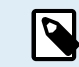

Rețineți că firmware-ul poate fi actualizat numai prin aplicația VictronConnect. Aplicația trebuie să fie actualizată pentru a putea accesa cea mai recentă versiune firmware.

Pentru a verifica dacă versiunea de firmware este cea mai recentă, conectați-vă la sistemul de monitorizare a bateriei prin aplicația VictronConnect și urmați pașii de mai jos:

- Navigați la setările produsului apăsând pictograma în formă de "roată dințată" <sup>\*</sup> în colțul din dreapta sus al ecranului de stare a produsului;
- Apăsați simbolul în formă de "3 puncte" in colțul din dreapta sus al ecranului de setări.
- selectați "Product info" (informații produs) din meniul derulant;
- versiunea de firmware va fi afișată. Se va menționa dacă aceasta este (sau nu) cea mai recentă versiune de firmware. Dacă este disponibilă o versiune mai recentă de firmware, va fi afișat un buton "UPDATE" (actualizare);
- pentru a actualiza firmware-ul, apăsati butonul "UPDATE".

### **4.3. Efectuarea setărilor esențiale**

Setările implicite ale sistemului de monitorizare a bateriei sunt adaptate pentru bateriile cu plumb-acid, cum ar fi baterii AGM, cu GEL, OPzV sau OPzS.

Majoritatea setărilor pot rămâne la valorile implicite din fabrică. Sunt însă câteva care trebuie modificate. Acestea sunt:

- Capacitatea bateriei.
- Tensiune de încărcare.
- Funcționalitatea intrării auxiliare (dacă este utilizată).
- Stare de încărcare sau pornire sincronizată.

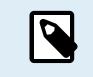

În cazul în care se utilizează baterii cu litiu (sau baterii cu o chimie diferită), va trebui să se modifice unele setări suplimentare.

Mai întâi, faceți setările esențiale conform celor descrise în această secțiune, apoi consultați alineatul următor pentru setările speciale ale bateriilor cu litiu.

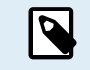

Pentru informații suplimentare privind aceste setări și oricare dintre celelalte, consultați capitolul [Lista tuturor](#page-25-0) [caracteristicilor](#page-25-0) și setărilor [\[22\]](#page-25-0).

#### **4.3.1. Setarea valorii capacității bateriei**

În aplicația VictronConnect, accesați: **Setări > Baterie**.

Sistemul de monitorizare a bateriei este setat în mod implicit la 200 Ah. Modificați această valoare pentru a corespunde capacității bateriei dvs. Pentru bateriile plumb-acid, vă recomandăm să introduceți rata de 20 de ore (C20).

#### **4.3.2. Setați valoarea tensiunii de încărcare**

În aplicația VictronConnect, consultați: **Setări > Baterie > Tensiune de încărcare**.

Cu toate că sistemul de monitorizare a bateriei detectează automat tensiunea, este un obicei bun să verificați dacă această setare s-a aplicat corect.

Acestea sunt valorile recomandate pentru "Tensiunea de încărcare" pentru bateriile plumb-acid:

<span id="page-14-0"></span>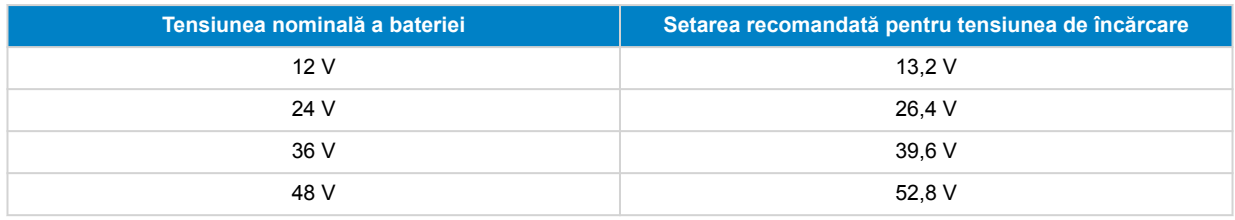

Pentru mai multe informații, consultați și capitolul [Tensiunea de încărcare \[22\].](#page-25-0)

#### **4.3.3. Setarea stării de încărcare**

În aplicația VictronConnect, consultați: **Setări > Baterie > Pornire sincronizată baterie**.

Atunci când este setat la ON, sistemul de monitorizare a bateriei se va considera sincronizat atunci când este alimentat, rezultând o stare de încărcare de 100 %. Dacă este setat la OFF, sistemul de monitorizare a bateriei se va considera nesincronizat atunci când este pornit, rezultând o stare de încărcare necunoscută până la prima sincronizare efectivă.

Doar pentru VictronConnect:: Și valoarea inițială a stării de încărcare poate fi setată manual, valoarea implicită a acesteia fiind de 100 %, însă poate fi stabilită la o altă valoare dacă se dorește acest lucru. Consultați **Setări > Baterie > Stare de încărcare**.

#### **4.3.4. Setarea funcției intrării auxiliare**

În aplicația VictronConnect, consultați: **Setări > Diverse > Intrare auxiliară**.

Această setare stabilește funcția intrării auxiliare, și anume:

- **Baterie de pornire** monitorizarea tensiunii unei baterii suplimentare;
- **Punct median** măsurarea punctului median al unui banc de baterii.
- **Temperatură** Măsurarea temperaturii bateriei cu ajutorul senzorului de temperatură opțional.
- **Niciuna** Intrarea auxiliară nu este utilizată.

### **4.4. Efectuarea setărilor pentru bateriile cu litiu**

LiFePO4 (fosfat de litiu-fier sau LFP) reprezintă compoziția chimică cel mai des utilizată la bateriile Li-ion. Setările implicite de fabrică sunt în general aplicabile și bateriilor LFP, cu excepția celor de mai jos:

- Curent de amortizare.
- Exponentul Peukert.
- Eficiența de încărcare.
- Prag de descărcare.

#### **Curentul de amortizare**

În VictronConnect, accesați: **Setări > Baterie > Curentul de amortizare**.

Anumite încărcătoare de baterii cu litiu opresc încărcarea când curentul scade sub un prag stabilit. În această situație, curentul de amortizare trebuie setat la o valoare mai ridicată.

#### **Numărul lui Peukert**

În VictronConnect, accesați: **Setări > Baterie > Numărul lui Peukert**.

Atunci când sunt supuse unor rate de descărcare ridicate, bateriile cu litiu funcționează mult mai bine decât cele cu plumb-acid. Setați exponentul Peukert la 1,05, cu excepția cazului în care furnizorul de baterii vă recomandă altceva.

#### **Eficiența încărcării**

În VictronConnect, accesați: **Setări > Baterie > Factorul de eficiență a încărcării**.

Eficiența încărcării bateriilor cu litiu este mult mai mare comparativ cu cea a bateriilor cu plumb-acid. Recomandăm setarea eficienței încărcării la 99 %.

#### **Pragul de descărcare**

În VictronConnect vedeți: **Setare > Baterie > Bază de descărcare**

Această setare este utilizată în calculul "duratei de descărcare" și este stabilită implicit la 50 % pentru bateriile cu plumb-acid. Cu toate acestea, bateriile cu litiu se pot descărca cu mult peste 50 %. Pragul de descărcare poate fi setat la o valoare cuprinsă între 10 și 20 %, cu excepția cazului în care furnizorul bateriei recomandă altfel.

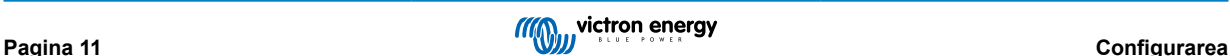

<span id="page-15-0"></span>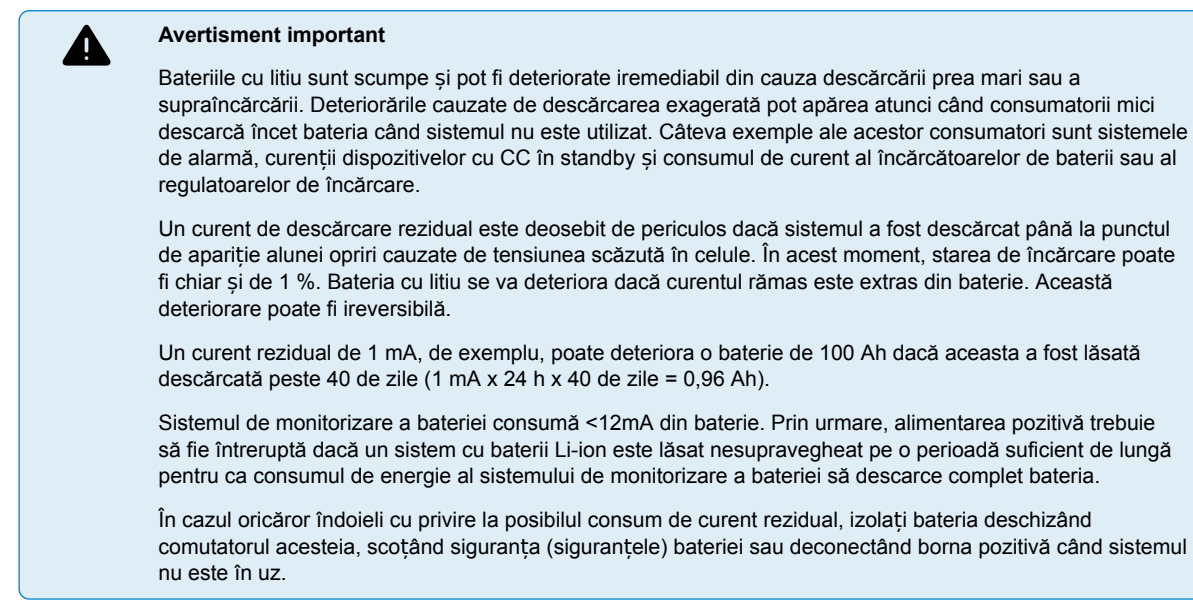

# **4.5. Configurare pentru utilizare ca și contor DC**

În setările sistemului de monitorizare a bateriei VictronConnect, accesați setările "Misc" (Diverse) și selectați "DC energy meter" (contor de curent continuu) din meniul derulant Monitor mode. Odată selectat, puteți alege în ce aplicație este utilizat contorul de energie de curent continuu.

Pentru mai multe informații, consultați și capitolul [Mod monitorizare \[28\].](#page-31-0)

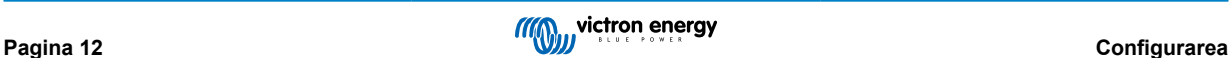

# <span id="page-16-0"></span>**5. Operarea**

### **5.1. Cum funcționează sistemul de monitorizare a bateriei?**

Funcția principală a sistemului de monitorizare a bateriei este de a urmări și de a indica starea de încărcare a unei baterii, pentru a putea ști câtă este de încărcată bateria și pentru a preveni o descărcare totală neașteptată.

Sistemul de monitorizare a bateriei măsoară continuu fluxul de curent care intră și iese din baterie. Integrarea acestui curent în timp, dacă ar fi fost un curent fix, se reduce la înmulțirea curentului și a timpului și oferă cantitatea netă de Ah adăugată sau eliminată.

De exemplu, un curent de descărcare de 10 A timp de 2 ore va consuma 10 x 2 = 20 Ah din baterie.

Pentru a complica lucrurile, capacitatea efectivă a unei baterii depinde de rata de descărcare, de eficiența Peukert și, într-o măsură mai mică, de temperatură. Și ca lucrurile să fie și mai complicate: la încărcarea unei baterii trebuie "pompată" în baterie mai multă energie (Ah) decât cea care poate fi recuperată la următoarea descărcare. Cu alte cuvinte: eficiența încărcării este mai mică de 100 %. Sistemul de monitorizare a bateriei ia în considerare toți acești factori atunci când calculează starea de încărcare.

### **5.2. Prezentarea generală a parametrilor citiți**

Ecranul de stare al sistemului de monitorizare a bateriei al sau al aplicației VictronConnect afișează o prezentare generală a celor mai importanți parametri. Aceștia sunt:

- Starea de încărcare
- Tensiune baterie
- Intensitate baterie
- Putere
- Parametrii intrării auxiliare (bateria de pornire, punctul median sau temperatura)

#### **Starea de încărcare**

Aceasta este starea efectivă de încărcare a bateriei în procente și este compensată atât pentru eficiența conform numărului lui Peukert, cât și pentru eficiența încărcării. Starea de încărcare este cel mai bun mod de a monitoriza bateria.

O baterie complet încărcată va fi indicată printr-o valoare de 100,0 %. O baterie complet descărcată va fi indicată printr-o valoare de 0,0 %.

Rețineți că, dacă starea de încărcare indică trei liniuțe: "---" înseamnă că sistemul de monitorizare a bateriei se află într-o stare nesincronizată. Acest lucru se întâmplă în principal atunci când sistemul de monitorizare a bateriei tocmai a fost instalat sau după ce acesta a fost lăsat nealimentat și este alimentat din nou. Pentru mai multe informații, consultați capitolul [Sincronizarea](#page-20-0) [sistemului de monitorizare a bateriei \[17\].](#page-20-0)

#### **Tensiunea**

Reprezintă tensiunea la bornele bateriei.

#### **Curentul**

Acesta este curentul real care intră sau iese din baterie. Un curent negativ indică faptul că curentul iese din baterie. Acesta este curentul necesar pentru sarcinile de curent continuu. Un curent pozitiv înseamnă că curentul intră în baterie. Acesta este curentul care provine de la sursele de încărcare. Rețineți că sistemul de monitorizare a bateriei va indica întotdeauna curentul total al bateriei, adică curentul care intră în baterie minus curentul care iese din baterie.

#### **Puterea**

Puterea consumată din sau primită de baterie.

#### **Ah consumați**

Sistemul de monitorizare a bateriei ține evidența amperajelor-oră ieșite din baterie, compensate pentru eficiență.

Exemplu: Dacă un curent de 12 A este consumat timp de 3 ore dintr-o baterie complet încărcată, citirea va indica -36,0 Ah (-12 x  $3 = -36$ ).

Rețineți că, în cazul în care citirea "Ah consumați" indică trei liniuțe: "---" înseamnă că sistemul de monitorizare a bateriei se află într-o stare nesincronizată. Acest lucru se întâmplă în principal atunci când sistemul de monitorizare a bateriei tocmai a fost instalat sau după ce sistemul de monitorizare a bateriei a fost lăsat nealimentat și este alimentat din nou. Pentru mai multe informații, consultați capitolul [Sincronizarea sistemului de monitorizare a bateriei \[17\]](#page-20-0).

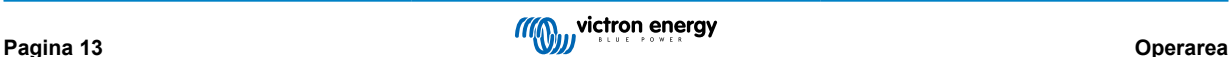

#### <span id="page-17-0"></span>**Durata rămasă**

Sistemul de monitorizare a bateriei estimează cât timp bateria poate sustine sarcina actuală. Aceasta este citirea "timp rămas" și reprezintă timpul efectiv rămas până când bateria se descarcă până la "limita inferioară de descărcare" stabilită. Nivelul minim de descărcare este setat în mod implicit la 50 %. Pentru setarea nivelului minim de descărcare, consultați capitolul [Pragul de](#page-26-0) [descărcare \[23\]](#page-26-0). În cazul în care sarcina fluctuează foarte mult, este mai bine să nu vă bazați prea mult pe această citire, deoarece este o citire momentană și trebuie folosită doar ca orientare. Vă recomandăm să utilizați citirea stării de încărcare pentru o monitorizare precisă a bateriei.

Dacă "Timpul rămas" indică trei liniuțe: "---" înseamnă că sistemul de monitorizare a bateriei se află într-o stare nesincronizată. Acest lucru se întâmplă atunci când sistemul de monitorizare a bateriei tocmai a fost instalat sau după ce a fost lăsat nealimentat și este alimentat din nou. Pentru mai multe informații, consultați capitolul [Sincronizarea sistemului de monitorizare a](#page-20-0) [bateriei \[17\].](#page-20-0)

#### **Intrarea**

Aceasta este starea intrării auxiliare. În funcție de configurarea sistemului de monitorizare a bateriei, veți vedea una dintre variantele de mai jos:

- **Tensiunea bateriei de pornire**: Aceasta indică tensiunea unei a doua baterii.
- **Temperatura bateriei**: Indică temperatura bateriei principale atunci când este utilizat senzorul de temperatură opțional.
- **Devierea tensiunii medii**: Afișează devierea în procente a tensiunii principale a secțiunii superioare a bancului de baterii față de tensiunea secțiunii inferioare. Pentru mai multe informații despre această funcție, consultați capitolul [Monitorizarea tensiunii](#page-36-0) [punctului median \[33\]](#page-36-0).

# **5.3. Coduri de stare LED**

Ambele LED-uri de monitorizare a bateriei sunt asociate cu interfața Bluetooth.

- La alimentare, indicatorul led albastru se va aprinde intermitent, iar cel roșu va clipi rapid. Indicatorul led roșu va clipi scurt o dată pentru a indica faptul că este funcțional.
- Atunci când LED-ul albastru clipește, interfața Bluetooth este pregătită pentru a fi conectată la aplicația VictronConnect.
- Când LED-ul albastru rămâne aprins, interfața Bluetooth s-a conectat cu succes la aplicația VictronConnect prin Bluetooth.

Consultați tabelul de mai jos pentru o privire de ansamblu asupra tuturor combinațiilor posibile ale indicatoarelor led pentru modulul Bluetooth și semnificația acestora.

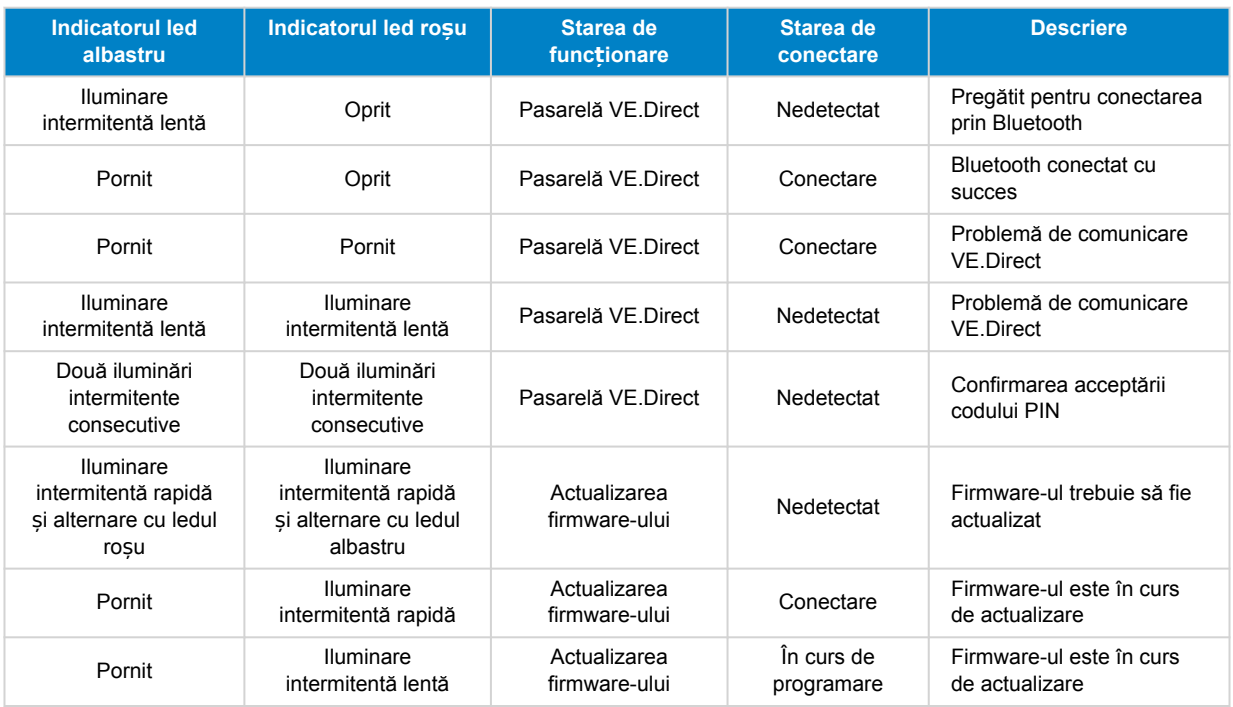

### **5.4. Datele statistice**

Aplicația VictronConnect oferă înregistrarea datelor de monitorizare a bateriei. Cu condiția ca firmware-ul sistemului de monitorizare a bateriei să fie actualizat, acesta va stoca până la 45 de zile de date anterioare și doi dintre următorii parametri pot fi vizualizați alături:

- <span id="page-18-0"></span>• Tensiune (V).
- Curent (A).
- Putere (W).
- Amperi-oră consumați (Ah).
- Starea de încărcare (%).
- Temperatură (°C).

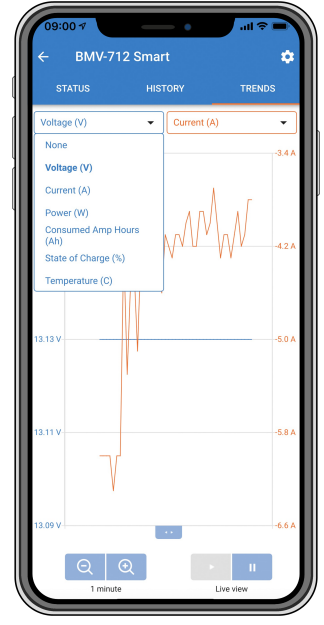

*Tendin*ț*e ale sistemului de monitorizare a bateriei VictronConnect*.

### **5.5. Istoric**

Sistemul de monitorizare a bateriei stochează evenimente istorice. Acestea pot fi utilizate ulterior pentru a evalua tiparele de utilizare și starea de sănătate a bateriei.

Datele din istoric sunt stocate într-o memorie nevolatilă și nu vor fi pierdute atunci când alimentarea cu energie electrică a sistemului de monitorizare a bateriei a fost întreruptă sau când sistemul de monitorizare a bateriei a fost resetat la valorile sale implicite.

### **5.5.1. Accesați istoricul prin intermediul VictronConnect**

Istoricul sistemului de monitorizare a bateriei poate fi accesat din fila "Istoric" a aplicației VictronConnect.

<span id="page-19-0"></span>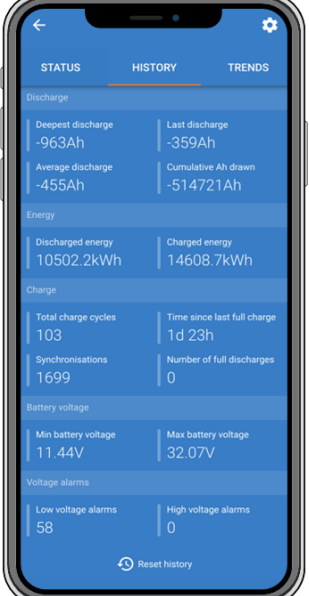

*Ecranul istoricului sistemului de monitorizare a bateriei din aplica*ț*ia VictronConnect.*

#### **5.5.2. Istoricul datelor**

#### **Informații despre descărcare în Ah**

- **Cea mai mare descărcare:** sistemul de monitorizare a bateriei reține cea mai mare descărcare și de fiecare dată când bateria este descărcată mai tare, vechea valoare va fi suprascrisă.
- **Ultima descărcare:** sistemul de monitorizare a bateriei ține evidența descărcării în timpul ciclului curent și afișează cea mai mare valoare înregistrată pentru Ah consumată de la ultima sincronizare.
- **Descărcare medie:** Ah cumulativ extras împărțit la numărul total de cicluri.
- **Ah cumulat absorbit:** Numărul cumulat de amperi/oră absorbiți de la baterie pe durata de viață a sistemului de monitorizare a bateriei.

#### **Energie în kWh**

- **Energia descărcată:** Aceasta este cantitatea totală de energie extrasă din baterie în kWh.
- **Energia încărcată:** Este cantitatea totală de energie absorbită de baterie în kWh.

#### **Încărcare**

- **Total cicluri de încărcare:** Numărul de cicluri de încărcare pe durata de viață a sistemului de monitorizare a bateriei. Un ciclu de încărcare este numărat de fiecare dată când starea de încărcare scade sub 65 % și apoi crește peste 90 %.
- **Timp de la ultima încărcare completă:** Numărul de zile de la ultima încărcare completă.
- **Sincronizări:** Numărul de sincronizări automate. O sincronizare este contabilizată de fiecare dată când starea de încărcare scade sub 90 % înainte de a avea loc o sincronizare.
- **Numărul de descărcări complete:** Numărul de descărcări complete. O descărcare completă se contorizează atunci când starea de încărcare ajunge la 0 %

#### **Tensiune baterie**

- **Tensiune minimă baterie:** Cea mai mică tensiune a bateriei.
- **Tensiune maximă baterie:** Cea mai mare tensiune a bateriei.
- **Tensiune min de pornire:** Cea mai mică tensiune a bateriei auxiliare (dacă este cazul).
- **Tensiune max de pornire:** Cea mai mare tensiune a bateriei auxiliare (dacă este cazul)

#### **Alarme de tensiune**

- **Alarme de joasă tensiune:** Numărul de alarme de joasă tensiune.
- **Alarme de înaltă tensiune:** Numărul de alarme de înaltă tensiune.

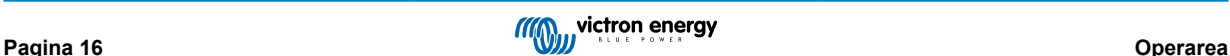

### <span id="page-20-0"></span>**5.6. Alarmele**

Sistemul de monitorizare a bateriei poate declanșa o alarmă în următoarele situații:

- Nivel redus de încărcare al bateriei (SoC).
- Tensiune scăzută a bateriei.
- Tensiune ridicată a bateriei.
- Tensiune scăzută și ridicată a bateriei de pornire (dacă intrarea AUX a fost setată la parametrul "baterie de pornire").
- Tensiune punct median (dacă intrarea AUX a fost setată la parametrul "punct median").
- Temperatură ridicată și scăzută baterie (dacă intrarea AUX a fost setată la parametrul "Temperatură").

Alarma se va activa atunci când valoarea atinge un prag stabilit și se va dezactiva odată ce valoarea depășește acest prag. Pragurile sunt configurabile. Pentru mai multe informații, consultați capitolul [Setările alarmelor \[25\].](#page-28-0)

Alarma este o alarmă software.

Atunci când vă conectați cu aplicația VictronConnect și o alarmă este activă, alarma va fi afișată în aplicație. Alternativ, atunci când sistemul de monitorizare a bateriei este conectat la un dispozitiv GX, alarma va apărea pe ecranul dispozitivului GX sau pe portalul VRM.

În cazul aplicației VictronConnect, o alarmă este confirmată atunci când este apăsat un buton. Iar în cazul unui dispozitiv GX, o alarmă este confirmată atunci când este vizualizată în notificări. Pictograma alarmei este afișată atât timp cât condiția de alarmă persistă.

Rețineți că, spre deosebire de gama de monitoare de baterii BMV, SmartShunt nu are un releu de alarmă sau o sonerie. În cazul în care este necesară o funcție de releu, conectați-l la un dispozitiv GX și utilizați releul din dispozitivul GX pentru funcționalitatea de alarmă a sistemului de monitorizare a bateriei.

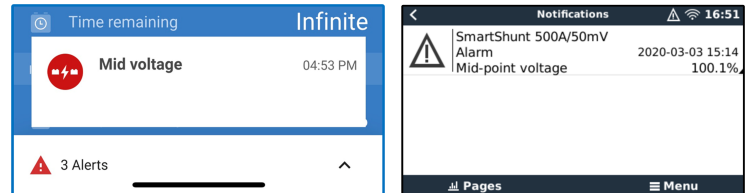

*Stânga: alarmă afi*ș*ată pe aplica*ț*ia VictronConnect. Dreapta: alarmă afi*ș*ată pe un dispozitiv GX.*

### **5.7. Sincronizarea sistemului de monitorizare a bateriei**

Pentru o citire fiabilă, starea de încărcare, așa cum este afișată de sistemul de monitorizare a bateriei, trebuie să se autosincronizeze în mod regulat cu starea reală de încărcare a bateriei. Motivul este împiedicarea derivei în timp a valorii "Starea de încărcare". O sincronizare va reseta starea de încărcare a bateriei la 100 %.

#### **5.7.1. Sincronizarea automată**

Sincronizarea este un proces automat și va avea loc atunci când bateria a fost încărcată complet. sistemul de monitorizare a bateriei va analiza câțiva parametri pentru a verifica dacă bateria a fost încărcată complet. Acesta va considera că bateria este complet încărcată atunci când tensiunea a atins o anumită valoare și curentul a scăzut sub o anumită valoare pentru o anumită perioadă de timp.

Acești parametri se numesc:

- Tensiune de încărcare tensiunea în regim "float" a încărcătorului de baterii.
- curent de amortizare un procent din capacitatea bateriei;
- timp de detectare a stării de încărcare timpul în minute.

De îndată ce acești 3 parametri au fost respectați, sistemul de monitorizare a bateriei va seta valoarea stării de încărcare la 100 %, sincronizând astfel starea de încărcare.

#### **Exemplu:**

În cazul unei baterii de 12 V, sistemul de monitorizare a bateriei va reseta starea de încărcare a bateriei la 100 % atunci când toți acești parametri au fost atinși:

- tensiunea depășește 13.2 V:
- curentul de încărcare este mai mic de 4,0 % din capacitatea totală a bateriei (de exemplu, 8 A pentru o baterie de 200 Ah); și,

<span id="page-21-0"></span>• au trecut 3 minute în care condițiile privind tensiunea și curentul au fost îndeplinite.

Dacă sistemul de monitorizare a bateriei nu efectuează o sincronizare regulată, valoarea stării de încărcare va începe să devieze în timp. Acest lucru se datorează micilor inexactități ale sistemului de monitorizare a bateriei și estimării [exponentului](#page-34-0) [Peukert \[31\]](#page-34-0). Odată ce o baterie a fost încărcată complet, iar încărcătorul a trecut la stadiul de plutire, bateria este plină, etapa float, bateria este complet încărcată, iar sistemul de monitorizare a bateriei se va sincroniza automat prin setarea valorii stării de încărcare la 100 %.

#### **5.7.2. Sincronizarea manuală**

Sistemul de monitorizare a bateriei poate fi sincronizat manual, dacă este necesar. Acest lucru se poate face prin apăsarea butonului "Sincronizare" în aplicația VictronConnect. Navigați la "Setări" și apoi la "Setări baterie".

O sincronizare manuală poate fi necesară în situațiile în care sistemul de monitorizare a bateriei nu se sincronizează automat. Acest lucru este necesar, de exemplu, la prima instalare sau după ce alimentarea cu tensiune a sistemului de monitorizare a bateriei a fost întreruptă.

O sincronizare manuală poate fi necesară și atunci când bateria nu a fost complet încărcată sau dacă sistemul de monitorizare a bateriei nu a detectat că bateria a fost complet încărcată deoarece tensiunea, curentul sau durata de încărcare au fost setate incorect. În acest caz, revizuiți setările și asigurați-vă că bateria este încărcată complet în mod regulat.

### **5.8. Funcționarea ca un contor DC**

Sistemul de monitorizare a bateriei poate fi configurat ca un contor DC continuu. Acesta este utilizat pentru a măsura producția sau consumul DC al unui anumit dispozitiv dintr-un sistem, cum ar fi, de exemplu, un alternator, o turbină eoliană sau un hidrogenerator. Sau, în mod similar, consumul unui circuit sau al unei sarcini specifice într-un sistem DC.

Când se află în modul de monitorizare DC, se afișează tensiunea, curentul și puterea.

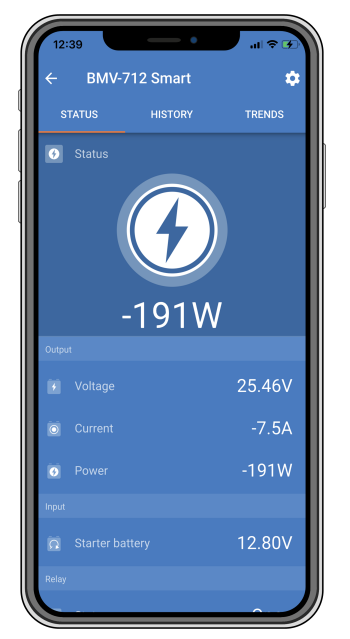

*Ecranul de stare VictronConnect al unui monitor de baterie care func*ț*ionează în modul de monitorizare CC.*

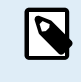

Rețineți că cablarea unui contor CC diferă de cablarea sistemului de monitorizare a bateriei, consultați capitolul [Cablare pentru utilizare ca](#page-10-0) și contor DC [\[7\]](#page-10-0) privind modul de cablare. La trecerea de la un mod la altul, se recomandă resetarea tuturor datelor din istoric.

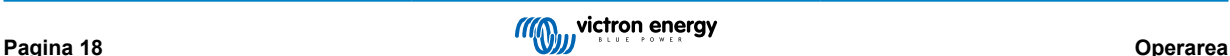

# <span id="page-22-0"></span>**6. Interfațarea**

Sistemul de monitorizare a bateriei poate fi conectat la alte echipamente, acest capitol descrie cum se poate face acest lucru.

### **6.1. Aplicația VictronConnect prin USB**

Aplicația VictronConnect se poate conecta nu numai prin Bluetooth, ci și prin USB. Conexiunea prin USB este esențială pentru versiunea Windows a VictronConnect și este opțională pentru versiunea MacOS sau Android. Rețineți că, în cazul conectării la un telefon sau la o tabletă cu Android, este posibil să fie necesar un cablu "USB on the Go".

Pentru a vă conecta prin USB, veți avea nevoie de o interfață VE.Direct la USB. Utilizați această interfață pentru a conecta computerul la sistemul de monitorizare a bateriei. Pentru mai multe informații, consultați pagina produsului Interfaț[ă VE.Direct la](https://www.victronenergy.ro/accessories/ve-direct-to-usb-interface) [USB](https://www.victronenergy.ro/accessories/ve-direct-to-usb-interface).

Pentru mai multe informații, consultați și [manualul din aplica](https://www.victronenergy.com/media/pg/VictronConnect_Manual/en/index-en.html)ția VictronConnect.

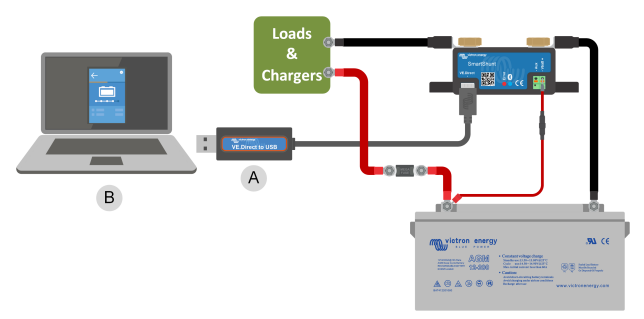

*Exemplu de conexiune a unei interfe*ț*e VE.Direct to USB între sistemul de monitorizare a bateriei* ș*i un computer.*

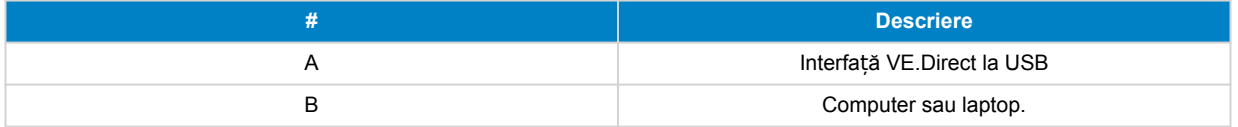

### **6.2. Conectarea la un dispozitiv GX și la portalul VRM**

Un dispozitiv GX, cum ar fi [Cerbo GX](https://www.victronenergy.ro/panel-systems-remote-monitoring/cerbo-gx), este un dispozitiv Victron Energy care oferă control și monitorizare pentru toate produsele de echipament Victron conectate la acesta. Controlul și monitorizarea dispozitivului GX și a echipamentelor conectate la acesta pot fi efectuate local sau de la distanță prin intermediul portalului nostru gratuit Victron Remote Monitoring, [portalul VRM](https://www.victronenergy.ro/panel-systems-remote-monitoring/vrm).

Sistemul de monitorizare a bateriei poate fi conectat la un dispozitiv GX cu un cablu [VE.Direct.](https://www.victronenergy.ro/cables/ve.direct.cable) Cablurile VE.Direct sunt disponibile în lungimi cuprinse între 0,3 și 10 metri și sunt disponibile cu conectori drepți sau în unghi drept. Alternativ, sistemul de monitorizare a bateriei se poate conecta la dispozitivul GX folosind interfața [VE.Direct la USB](https://www.victronenergy.ro/accessories/ve-direct-to-usb-interface).

Odată conectat, dispozitivul GX poate fi utilizat pentru citirea tuturor parametrilor monitorizați ai bateriei.

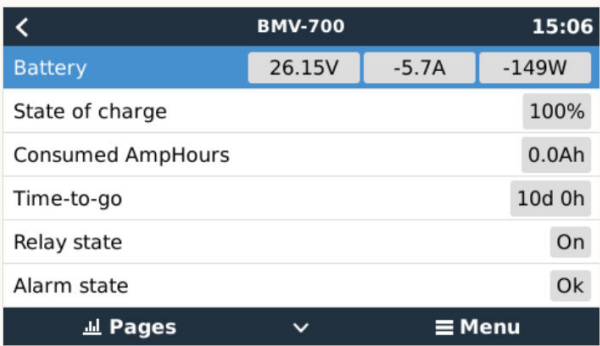

*Informa*ț*ii privind monitorizarea bateriei afi*ș*ate de un dispozitiv GX.*

<span id="page-23-0"></span>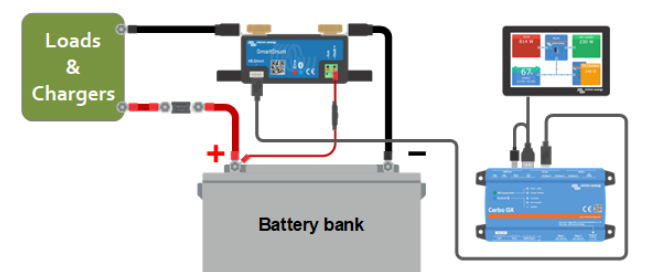

*Exemplu de conectare a unui monitor de baterie la un dispozitiv GX.*

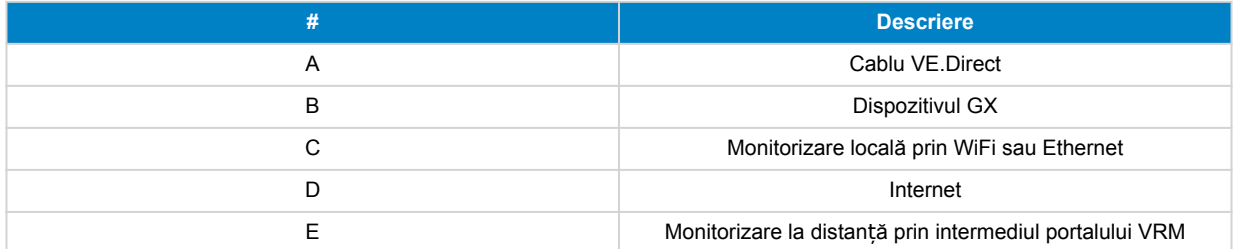

### **6.3. Conectarea la rețeaua VE.Smart**

Rețeaua VE.Smart este o rețea wireless care permite unui număr de produse Victron să facă schimb de informații prin Bluetooth. Sistemul de monitorizare a bateriei poate partaja următoarele informații prin rețea.

- Tensiunea bateriei.
- curentul bateriei;
- temperatura bateriei. Rețineți că este necesar un senzor opțional de temperatură, consultați capitolul [Conexiunea auxiliară](#page-10-0) [pentru monitorizarea temperaturii \[7\]](#page-10-0) pentru mai multe.

De exemplu, o rețea VE.Smart care conține un sistem de monitorizare a bateriei cu senzor de temperatură și un încărcător solar. Încărcătorul solar primește informațiile privind tensiunea și temperatura bateriei de la sistemul de monitorizare a bateriei și utilizează aceste informații pentru a-și optimiza parametrii de încărcare. Acest lucru va îmbunătăți eficiența încărcării și va prelungi durata de viață a bateriei.

Pentru ca sistemul de monitorizare a bateriei să facă parte dintr-o rețea VE.Smart, va trebui fie să creați o rețea, fie să vă alăturați unei rețele existente. Setarea poate fi găsită în aplicația VictronConnect. Navigați la pagina sistemului de monitorizare a bateriei și apoi la: Setări > Rețea inteligentă. Pentru mai multe informații, consultați manualul [VE.Smart network.](https://www.victronenergy.com/upload/documents/Manual-VE.Smart-Networking-EN.pdf)

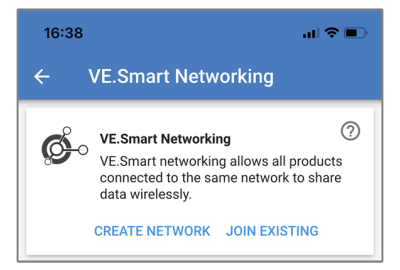

*Crearea unei re*ț*ele VE.Smart cu ajutorul aplica*ț*iei VictronConnect.*

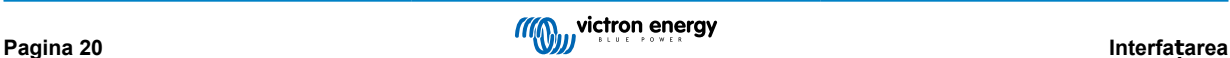

<span id="page-24-0"></span>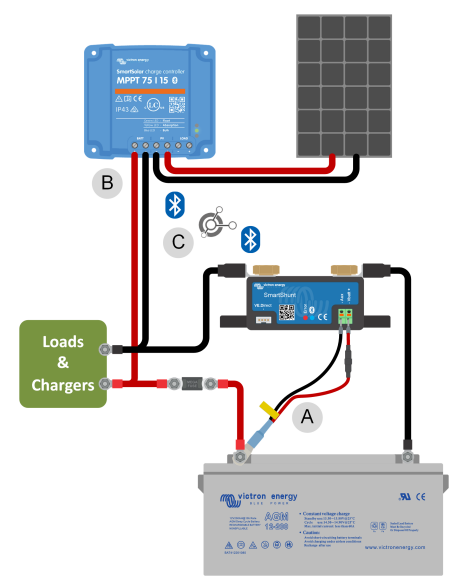

*Exemplu de sistem care con*ț*ine un sistem de monitorizare a bateriei cu senzor de temperatură* ș*i un încărcător solar, ambele utilizând re*ț*eaua VE.Smart.*

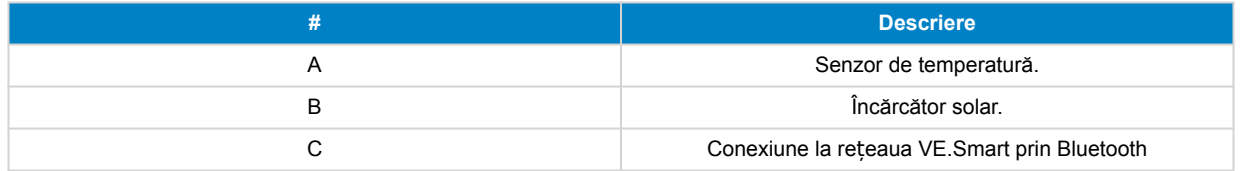

# **6.4. Integrare personalizată**

A

Vă rugăm să rețineți că aceasta este o funcție avansată și necesită cunoștințe de programare.

Portul de comunicații VE.Direct poate fi utilizat pentru a citi datele și a modifica setările. Protocolul VE.Direct este extrem de simplu de implementat. Transmiterea datelor către sistemul de monitorizare a bateriei nu este necesară pentru aplicații simple: sistemul de monitorizare a bateriei trimite automat toate citirile la fiecare secundă.

Toate detaliile sunt explicate în documentul [Comunicarea datelor cu produsele Victron Energy.](https://www.victronenergy.com/upload/documents/Technical-Information-Data-communication-with-Victron-Energy-products_EN.pdf)

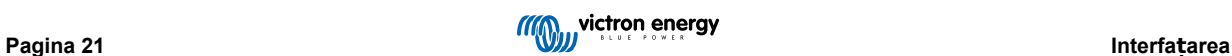

# <span id="page-25-0"></span>**7. Lista tuturor caracteristicilor și setărilor**

Acest capitol explică toate setările sistemului de monitorizare a bateriei. În plus, avem disponibil și un videoclip care explică aceste setări și modul în care acestea interacționează între ele pentru a obține o monitorizare precisă a bateriei, atât pentru bateriile cu plăci de plumb și acid sulfuric, cât și pentru cele cu litiu.

Link către videoclip:

[https://www.youtube.com/embed/mEN15Z\\_S4kE](https://www.youtube.com/embed/mEN15Z_S4kE)

### **7.1. Modificarea setărilor**

Setările pot fi modificate folosind unitatea principală a aplicația VictronConnect.

#### **7.1.1. Accesarea setărilor prin aplicația VictronConnect**

Pentru a accesa și modifica aceste setări, faceți următoarele:

- $\cdot$  Faceti clic pe simbolul de setări  $\bullet$  pentru a accesa meniul de setări ale bateriei.
- Pentru a naviga de la meniul de setări generale la meniul de setări ale produsului, faceti clic pe simbolul meniului .

Pentru informații despre modul de conectare a aplicației VictronConnect la sistemul de monitorizare a bateriei, consultați capitolul Aplicaț[ia VictronConnect \[9\].](#page-12-0)

#### **7.1.2. Salvarea, încărcarea și partajarea setărilor în VictronConnect**

În meniul de setări, veți găsi următoarele trei simboluri:

**Salvarea setărilor într-un fișier** – aceasta va salva setările pentru referință sau pentru utilizarea ulterioară.

**Încărcarea setărilor dintr-un fișier** – aceasta va încărca setări salvate anterior.

**Partajarea fișierului cu setări** – aceasta vă va permite să partajați fișierul cu setări prin e-mail, mesaj, airdrop etc. Opțiunile de partajare disponibile depind de platforma utilizată.

Pentru mai multe informații despre aceste caracteristici, consultați manualul [VictronConnect.](https://www.victronenergy.com/media/pg/VictronConnect_Manual/en/index-en.html)

### **7.2. Setările bateriei**

Setările bateriei pot fi utilizate pentru a regla cu precizie sistemul de monitorizare a bateriei. Vă rugăm să fiți atenți atunci când modificați aceste setări, deoarece o modificare va avea un efect asupra calculelor privind starea de încărcare a sistemului de monitorizare a bateriei.

#### **7.2.1. Capacitatea bateriei**

Acest parametru este utilizat pentru a indica sistemului de monitorizare a bateriei cât de mare este capacitatea bateriei. Setarea ar fi trebuit deja efectuată în timpul instalării inițiale.

Valoarea capacității bateriei este exprimată în amperi-oră (Ah).

Pentru mai multe informații despre capacitatea bateriei și numărul lui Peukert corespondent, consultați capitolul [Capacitatea](#page-34-0) bateriei ș[i numărul lui Peukert \[31\]](#page-34-0).

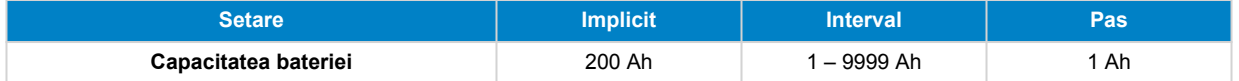

#### **7.2.2. Tensiunea de încărcare**

Tensiunea bateriei trebuie să fie peste acest nivel de tensiune pentru a considera bateria complet încărcată. De îndată ce sistemul de monitorizare a bateriei detectează că tensiunea bateriei a atins "tensiunea de încărcare" stabilită și curentul a scăzut sub "[curentul de amortizare \[23\]"](#page-26-0) pentru o anumită perioadă de timp, sistemul de monitorizare va seta starea de încărcare la 100 %.

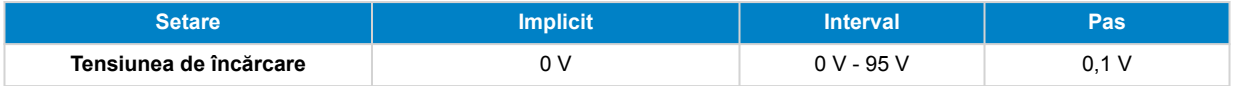

<span id="page-26-0"></span>Parametrul "tensiune de încărcare" trebuie stabilit la o valoare cu 0,2 V sau 0,3 V sub tensiunea în regim "tampon" a încărcătorului.

Tabelul de mai jos indică setările recomandate pentru bateriile plumb-acid.

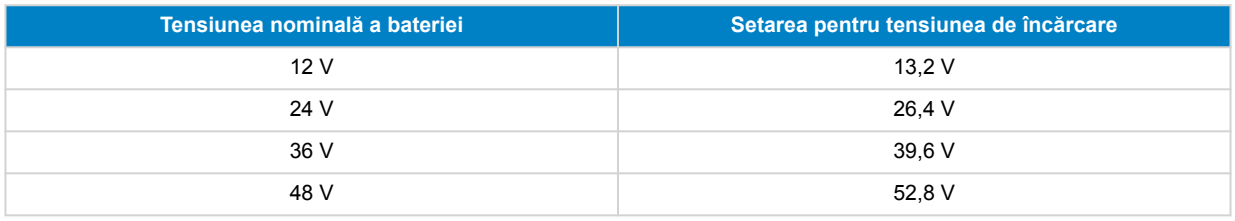

#### **7.2.3. Pragul de descărcare**

Parametrul "prag de descărcare" este utilizat la calcularea "duratei rămase". Sistemul de monitorizare a bateriei calculează durata până la atingerea "pragului de descărcare [23]" stabilit. De asemenea, se folosește pentru setarea valorilor implicite pentru alarmele stării de încărcare.

Pentru bateriile cu plumb-acid, stabiliți acest parametru la 50 %, iar pentru cele cu litiu, la o valoare mai scăzută.

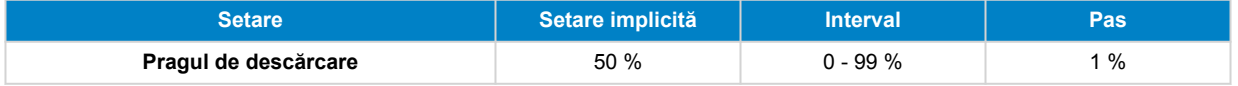

### **7.2.4. Curentul de amortizare**

Bateria se consideră încărcată complet odată ce valoarea curentului de încărcare a scăzut sub valoarea setată a parametrului "curent de amortizare". Parametrul "curent de amortizare" este exprimat ca procent din capacitatea bateriei.

Rețineți că anumite încărcătoare de baterii opresc încărcarea când curentul scade sub un prag stabilit. În aceste situații, curentul de amortizare trebuie setat la o valoare mai ridicată.

De îndată ce sistemul de monitorizare a bateriei detectează că tensiunea bateriei a atins "[Tensiunea de încărcare \[22\]](#page-25-0)" stabilită și curentul a scăzut sub "curentul de amortizare" pentru o anumită perioadă de timp, sistemul de monitorizare va seta starea de încărcare la 100 %.

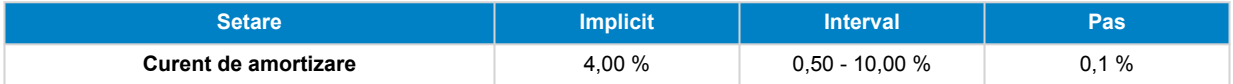

### **7.2.5. Timpul de detectare a stării de încărcare**

Reprezintă durata în care trebuie atinse ["Tensiunea de încărcare \[22\]](#page-25-0)" și "Curentul de amortizare [23]" pentru a considera bateria complet încărcată.

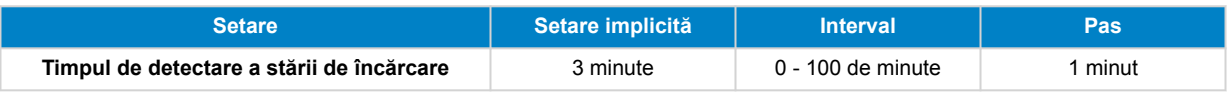

### **7.2.6. Numărul lui Peukert**

Stabiliți numărul lui Peukert în conformitate cu fișa tehnică a bateriei. În cazul în care numărul lui Peukert nu este cunoscut, setați-l la 1,25 pentru bateriile cu plumb-acid și la 1,05 pentru cele cu litiu. O valoare de 1,00 dezactivează compensarea Peukert. Valoarea numărului lui Peukert poate fi calculată la bateriile cu plumb-acid. Pentru informații suplimentare privind calculele valorilor Peukert, capacitatea bateriei și numărul lui Peukert, consultați capitolul [Capacitatea bateriei](#page-34-0) și numărul lui Peuker[t \[31\].](#page-34-0)

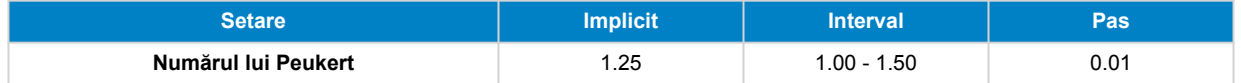

### **7.2.7. Factorul de eficiență a încărcării**

"Factorul de eficiență a încărcării" compensează pierderile de capacitate (Ah) în timpul încărcării. O valoare setată la 100 % înseamnă că nu sunt pierderi.

O eficiență a încărcării de 95 % înseamnă că 10 Ah trebuie transferați la baterie pentru a obține 9,5 Ah efectiv stocați în aceasta. Eficiența încărcării unei baterii depinde de tipul bateriei, de vârstă și de modul său de utilizare. Sistemul de monitorizare a bateriei ia în considerare acest fenomen prin factorul de eficiență a încărcării.

Eficiența încărcării a unei baterii cu plumb-acid este de aproape 100 % atâta timp cât nu are loc formarea de gaze. Formarea de gaze înseamnă că o parte a curentului de încărcare nu se transformă în energie chimică, care este stocată în plăcuțele bateriei,

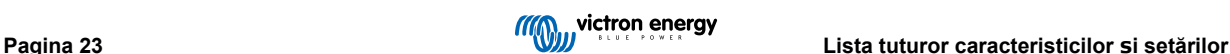

<span id="page-27-0"></span>ci este utilizată pentru a descompune apa în oxigen și hidrogen gazos (extrem de exploziv!). Energia stocată în plăcute poate fi recuperată în timpul următoarei descărcări, în timp ce energia utilizată pentru descompunerea apei se pierde. Formarea de gaze poate fi observată cu usurintă la bateriile cu electroliți lichizi. Vă rugăm să rețineți că sfârșitul fazei de încărcare "numai oxigen" la bateriile cu gel sigilate (VRLA) și AGM rezultă, de asemenea, într-o eficiență de încărcare redusă.

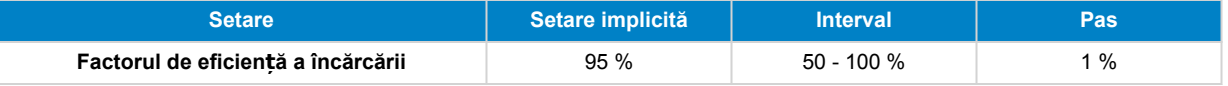

#### **7.2.8. Pragul curentului**

Atunci când curentul măsurat scade sub valoarea "Pragul curentului", acesta va fi considerat zero. "Pragul curentului" este utilizat pentru a anula curenții foarte mici care pot afecta negativ starea de citire a încărcăturii pe termen lung în medii zgomotoase. De exemplu, dacă curentul real pe termen lung este de 0,0 A și, din cauza zgomotului injectat sau a unor mici decalaje, sistemul de monitorizare a bateriei măsoară -0,05 A, sistemul de monitorizare a bateriei ar putea, pe termen lung, să indice în mod incorect că bateria este descărcată sau că va trebui reîncărcată. Atunci când pragul de curent din acest exemplu este setat la 0,1 A, sistemul de monitorizare a bateriei calculează cu 0,0 A, astfel încât erorile sunt eliminate.

O valoare de 0,0 A dezactivează această funcție.

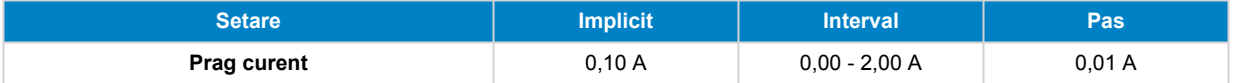

#### **7.2.9. Perioada medie a duratei de descărcare**

Perioada medie a duratei de descărcare specifică intervalul de timp (în minute) în care este activ filtrul de mediere. Valoarea 0 dezactivează filtrul și generează o citire instantanee (în timp real). Cu toate acestea, valoarea afișată a "duratei rămase" poate fluctua semnificativ. Selectarea duratei cele mai lungi, de 12 minute, va asigura că, în calculul "duratei rămase", se vor include numai fluctuațiile pe termen lung ale sarcinii.

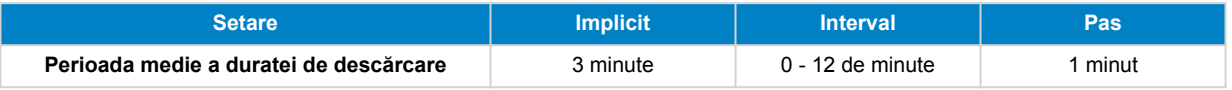

### **7.2.10. Starea de încărcare a bateriei la resetare**

Această setare determină comportamentul valorii stării de încărcare (SoC) după o resetare a monitorului bateriei. O resetare are loc atunci când monitorul bateriei este oprit și apoi pornit din nou. Acest lucru apare în timpul instalării sau deconectării inițiale, cum ar fi pe o barcă, când sistemul de curent continuu este deconectat de la întrerupătorul principal de curent continuu.

Setarea "Starea de încărcare a bateriei la resetare" are următoarele moduri:

- **Păstrare stare de încărcare** Starea de încărcare este setată la ultima valoare cunoscută. Acesta este modul implicit. În acest mod, monitorul bateriei stochează în mod regulat starea de încărcare și, după întreruperea alimentării, reia de la ultima stare de încărcare cunoscută.
- **Fără setare** Starea de încărcare rămâne necunoscută până când sunt atinse nivelurile de sincronizare și are loc sincronizarea.
- **Setați la 100 %** Starea de încărcare este setată la 100 %.

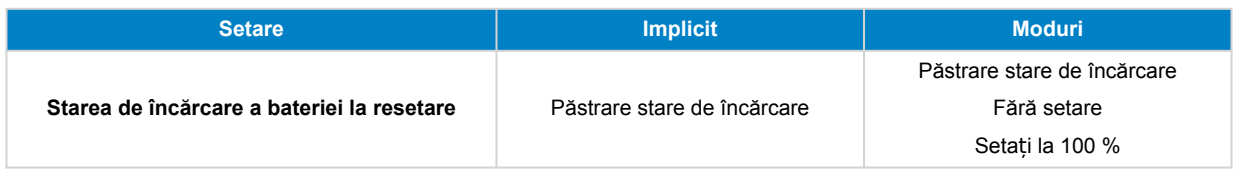

Această setare este disponibilă doar în momentul în care firmware-ul monitorului bateriei are versiunea 4.12 sau o versiune mai recentă, iar firmware-ul interfeței Bluetooth are versiunea 2.42 sau o versiune mai recentă.

În cazul în care firmware-ul monitorului bateriei sau al interfeței Bluetooth este mai vechi, această setare se numește "Pornire sincronizată" și oferă opțiunea de a o dezactiva (fără setare) sau de a o activa (setați la 100 %).

#### **7.2.11. Starea de încărcare**

Cu această setare puteți seta manual valoarea stării de încărcare. Această setare este activă numai după ce sistemul de monitorizare a bateriei a fost, cel puțin o dată, sincronizat, fie automat, fie manual.

A

<span id="page-28-0"></span>Această setare este disponibilă numai când accesați sistemul de monitorizare a bateriei prin aplicația VictronConnect.

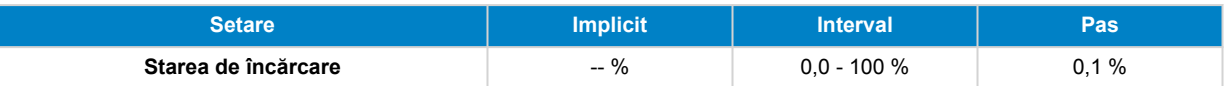

### **7.2.12. Sincronizarea SoC la 100 %**

Această opțiune poate fi utilizată pentru sincronizarea manuală a sistemului de monitorizare a bateriei.

În aplicația VictronConnect, apăsați butonul "Sincronizare" pentru a sincroniza sistemul de monitorizare a bateriei la 100 %.

Pentru informații suplimentare despre această setare, consultați paragraful [Sincronizarea manuală \[18\].](#page-21-0)

#### **7.2.13. Calibrarea curentului nul**

Această opțiune poate fi utilizată pentru calibrarea citirii nule atunci când sistemul de monitorizare a bateriei citește un curent diferit de zero chiar și atunci când nu există sarcină și bateria nu este în încărcare.

Calibrarea curentului nul nu este necesară (aproape) niciodată. Efectuați această procedură numai în cazul în care sistemul de monitorizare a bateriei arată prezența curentului atunci când sunteți absolut sigur că nu este prezent curentul. Unica modalitate de a vă asigura de aceasta este să deconectați fizic toate firele și cablurile racordate la partea șuntului marcată SYSTEM MINUS. Procedați deșurubând șurubul șuntului și îndepărtând toate firele și cablurile conectate în partea respectivă a șuntului. Varianta alternativă, și anume oprirea tuturor consumatorilor și a încărcătoarelor, NU este suficient de precisă întrucât nu elimină valorile scăzute ale curenților de standby.

Asigurați-vă că nu există cu siguranță curent prezent în sau din baterie (deconectați cablul dintre consumator și șunt), apoi apăsați CALIBRATE în aplicația VictronConnect.

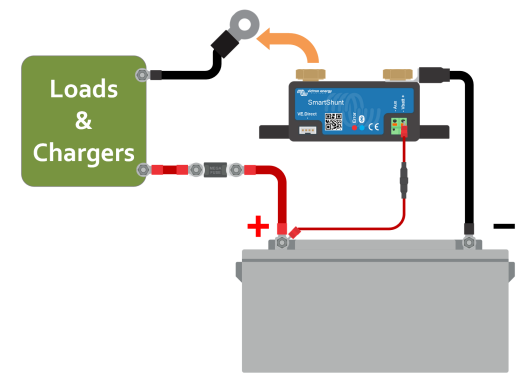

*Efectuarea calibrării curentului nul.*

### **7.3. Setările alarmelor**

SmartShunt nu este echipat cu o sonerie sau un releu de alarmă, așa cum este seria BMV. Alarmele generate sunt vizibile doar în aplicația VictronConnect în timp ce sunt conectate la SmartShunt sau sunt folosite pentru a trimite un semnal de alarmă către un dispozitiv GX.

Alarmele sunt dezactivate implicit. Pentru activare, faceți următoarele:

• În aplicația VictronConnect, activați alarma prin mutarea glisorului spre dreapta.

### **7.3.1. Setări alarmă SoC scăzut**

Când este activată, alarma se va declanșa în momentul în care starea de încărcare (SoC) scade sub valoarea stabilită timp de peste 10 secunde. Alarma se va dezactiva când starea de încărcare crește peste valoarea de prag.

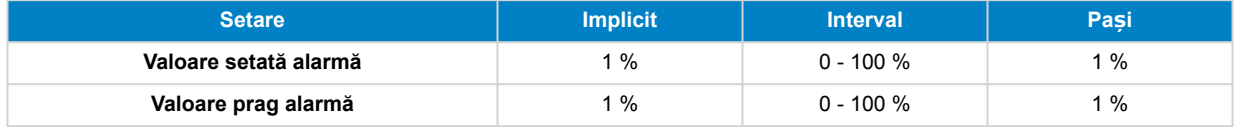

<span id="page-29-0"></span>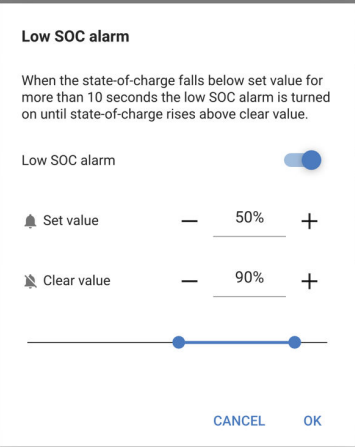

### **7.3.2. Alarma de tensiune scăzută**

Când este activată, alarma se va declanșa când tensiunea bateriei scade sub valoarea stabilită timp de peste 10 secunde. Alarma se va dezactiva când tensiunea bateriei crește peste valoarea de prag.

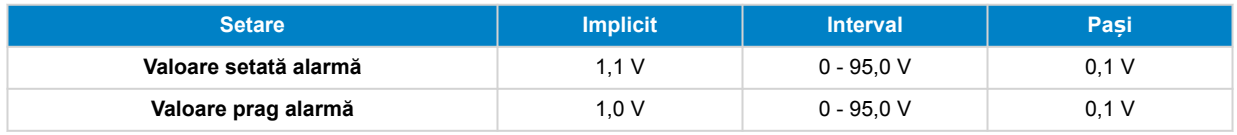

### **7.3.3. Alarma de tensiune ridicată**

Când este activată, alarma se va declanșa când tensiunea bateriei crește peste valoarea stabilită timp de peste 10 secunde. Alarma se va dezactiva când tensiunea bateriei scade sub valoarea de prag.

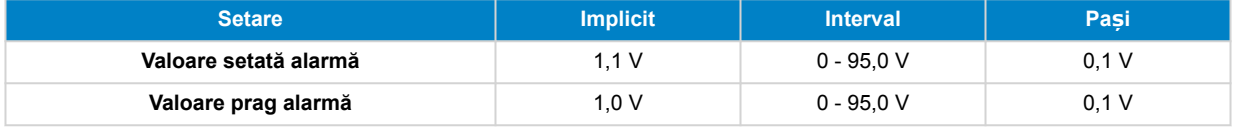

### **7.3.4. Alarma de tensiune scăzută a bateriei de pornire**

Această setare este disponibilă numai când intrarea auxiliară a fost setată la parametrul "Baterie de pornire", consultați capitolul [Intrarea auxiliară \[28\]](#page-31-0).

Când este activată, alarma se va declanșa când tensiunea bateriei de pornire scade sub valoarea stabilită timp de peste 10 secunde. Alarma se va dezactiva când tensiunea bateriei de pornire crește peste valoarea de prag.

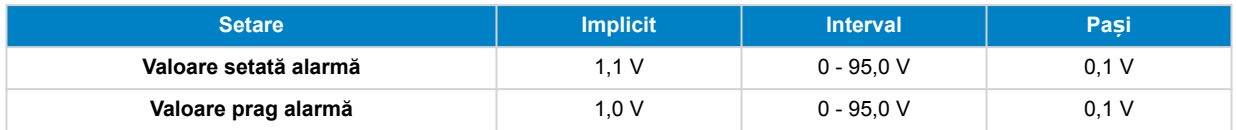

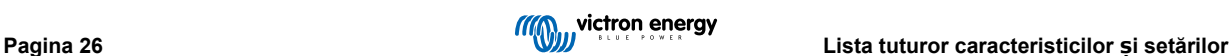

### <span id="page-30-0"></span>**7.3.5. Alarma de tensiune ridicată a bateriei de pornire**

Această setare este disponibilă numai când intrarea auxiliară a fost setată la parametrul "Baterie de pornire", consultați capitolul [Intrarea auxiliară \[28\]](#page-31-0).

Când este activată, alarma se va declanșa când tensiunea bateriei de pornire crește peste valoarea stabilită timp de peste 10 secunde. Alarma se va dezactiva când tensiunea bateriei de pornire scade sub valoarea de prag.

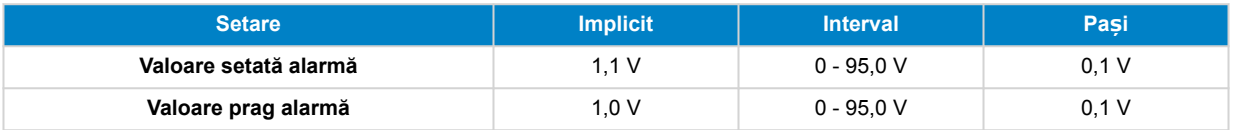

#### **7.3.6. Alarma de temperatură ridicată**

Această setare este disponibilă numai când intrarea auxiliară a fost setată la "Temperatură", consultați capitolul [Intrarea](#page-31-0) [auxiliară \[28\]](#page-31-0).

Când este activată, alarma se va declanșa în momentul în care temperatura bateriei crește peste valoarea stabilită timp de peste 10 secunde. Alarma de va dezactiva când temperatura bateriei scade sub valoarea pragului.

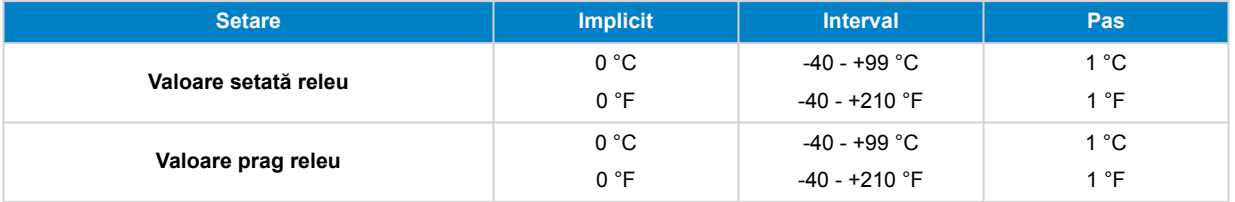

#### **7.3.7. Alarma de temperatură scăzută**

Această setare este disponibilă numai când intrarea auxiliară a fost setată la "Temperatură", consultați capitolul [Intrarea](#page-31-0) [auxiliară \[28\]](#page-31-0).

Când este activată, alarma se va declanșa în momentul în care temperatura bateriei scade sub valoarea stabilită timp de peste 10 secunde. Alarma de va dezactiva când temperatura bateriei crește peste valoarea pragului.

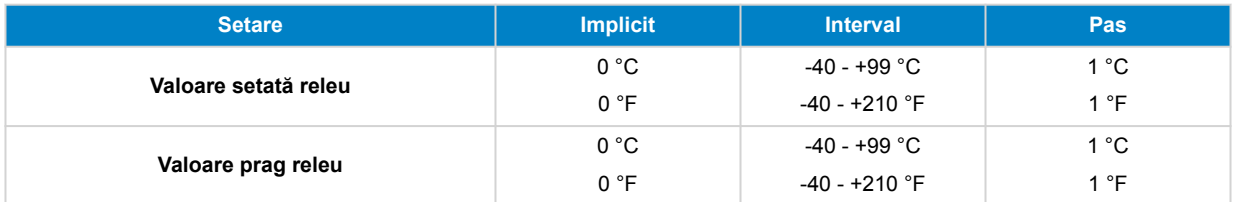

#### **7.3.8. Alarma pentru devierea punctului median**

Această setare este disponibilă numai când intrarea auxiliară a fost setată la "Punct median"; consultați capitolul [Intrarea](#page-31-0) [auxiliară \[28\]](#page-31-0).

Când este activată, alarma se va declanșa în momentul în care devierea tensiunii punctului median crește peste valoarea stabilită timp de peste 10 secunde. Alarma de va dezactiva când devierea tensiunii punctului median scade sub valoarea pragului.

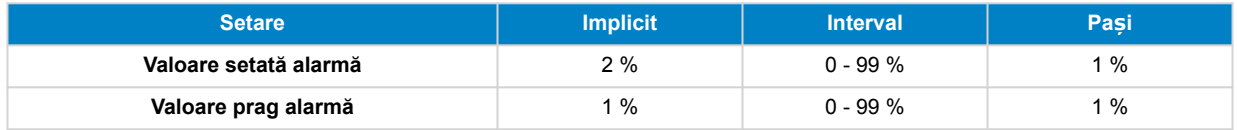

# <span id="page-31-0"></span>**7.4. Setările diverse**

### **7.4.1. Coeficientul temperaturii**

Această setare este disponibilă dacă intrarea auxiliară a fost setată la "Temperatură", consultați setarea Intrarea auxiliară [28].

Capacitatea disponibilă a bateriei scade în funcție de temperatură. Coeficientul temperaturii (delta T) reprezintă procentul de modificare a capacității bateriei odată cu scăderea temperaturii sub 20 °C (la peste 20 °C, influența temperaturii asupra capacității este relativ scăzută și nu este luată în considerare). De obicei, reducerea în raport cu capacitatea la 20 °C este de 18 % la 0 °C și de 40 % la -20 °C.

Unitatea de măsură a acestei valori este "%cap/°C", sau capacitate procentuală per grad Celsius.

Valoarea tipică (sub 20 °C) este de 1 %cap/°C pentru bateriile cu plumb-acid și de 0,5 %cap/°C pentru bateriile LFP.

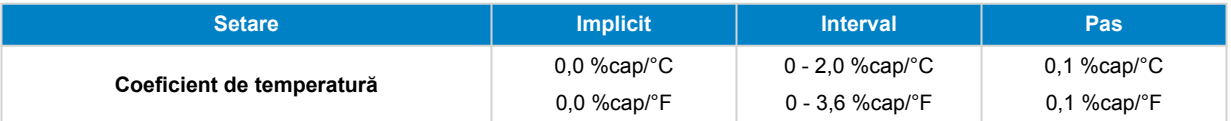

### **7.4.2. Intrarea auxiliară**

Această setare stabilește funcția intrării auxiliare. Selectați una dintre următoarele: Niciuna, Baterie de pornire, Punct median sau **Temperatură** 

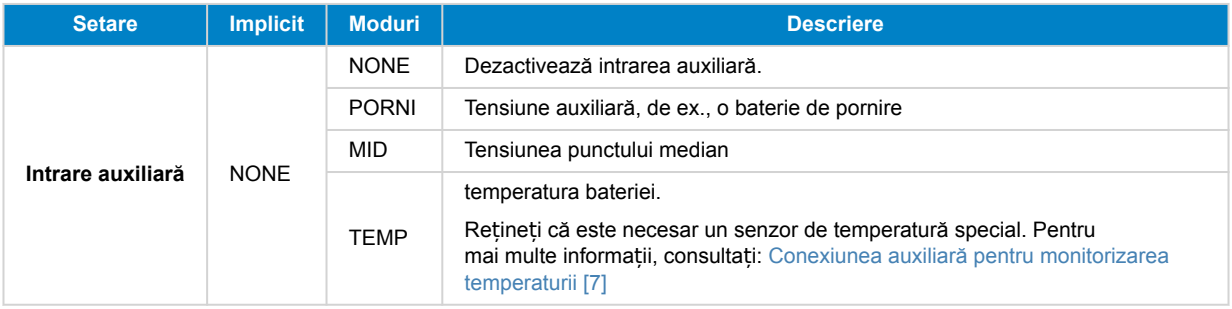

### **7.4.3. Mod monitorizare**

Dacă doriți să utilizați sistemul de monitorizare a bateriei pentru a monitoriza circuitele individuale de curent continuu, mai degrabă decât ca un monitor de baterie pentru întregul sistem, puteți schimba setarea "Mod monitorizare" din meniul "Diverse" de la "Monitor baterie" la "Contor energie DC".

Dacă este selectat "Contor DC", puteți selecta următoarele tipuri:

Încărcător solar, Încărcător eolian, Generator de ax, Alternator, Celulă de combustibil, Generator de apă, Încărcător DC-DC, Încărcător AC, Sursă generică, Sarcină generică, Acționare electrică, Frigider, Pompă de apă, Pompă de santină, Sistem DC, Invertor, Încălzitor de apă.

Atunci când este conectat la un dispozitiv GX, tipul, curentul și puterea sunt afișate în interfața cu utilizatorul, iar aceste informații sunt disponibile și pe portalul VRM.

Dacă dispozitivul GX este configurat și ca tip "are sistem DC", GX face mai mult decât să înregistreze și vizualizeze:

- 1. Puterea afișată în caseta sistemului de curent continuu este suma puterii raportate de toate monitoarele de baterie configurate ca atare. Existența mai multor contoare poate fi utilă, de exemplu, la un catamaran, astfel încât să se măsoare sistemele de curent continuu din corpul navei de la babord și din corpul navei de la tribord.
- 2. Se compensează curentul sistemului de curent continuu atunci când se stabilesc limitele curentului de încărcare DVCC pentru invertoare/încărcătoare și încărcătoare solare. De exemplu, atunci când se măsoară o sarcină de 50 A, iar CCL de către baterie este de 25 A, limita dată invertorului/încărcătorului sau încărcătorului solar este de 75 A.

Consultați documentația dispozitivului GX pentru mai multe informații despre aceste caracteristici avansate, și consultați în special capitolul Tensiune distribuită ș[i controlul curentului.](https://www.victronenergy.com/media/pg/CCGX/en/dvcc---distributed-voltage-and-current-control.html#UUID-34a4601f-5b47-faa7-9b06-dc557696f5fc)

### **7.5. Setări suplimentare**

Aceste setări VictronConnect nu se află în meniul de setări VictronConnect, ci se află în altă parte în aplicația VictronConnect.

### **7.5.1. Istoricul resetărilor**

Această setare se găsește în partea inferioară a filei istoricului.

<span id="page-32-0"></span>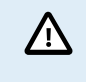

Vă rugăm să rețineți că istoricul datelor reprezintă un instrument important pentru a urmări performanța bateriei și este, de asemenea, necesar pentru a diagnostica posibilele probleme ale bateriei. Nu ștergeți istoricul decât dacă bancul de baterii este înlocuit.

#### **7.5.2. Resetarea codului PIN**

Această setare poate fi găsită în setările aplicației VictronConnect. Părăsiți sistemul de monitorizare a bateriei făcând clic pe săgeata ←. Aceasta vă va readuce la lista de dispozitive din aplicația VictronConnect. Acum, faceți clic pe simbolul de meniu de lângă lista sistemului de monitorizare a bateriei.

Se va deschide o nouă fereastră care vă permite să resetați codul PIN la valoarea implicită: 000000. Pentru a putea reseta codul PIN, va trebui să introduceți codul PUK unic al sistemului de monitorizare a bateriei. Codul PUK este imprimat pe autocolantul cu informații despre produs de pe sistemul de monitorizare a bateriei.

#### **7.5.3. Setarea unității de măsură pentru temperatură**

Această setare poate fi găsită în setările aplicației VictronConnect. Părăsiți pagina de monitorizare a bateriei făcând clic pe săgeata ←. Aceasta vă va readuce la lista de dispozitive a aplicatiei VictronConnect. Faceti clic pe simbolul si apoi faceti clic pe setările <sup>\*</sup>. Aici puteți selecta . Unitatea de temperatură afișată". Dacă selectați Celsius, temperatura va fi afișată în °C, iar dacă selectați Fahrenheit, temperatura va fi afișată în °F.

#### **7.5.4. Numărul de serie**

Numărul de serie poate fi găsit în secțiunea de informații despre produs a sistemului de monitorizare a bateriei din aplicația VictronConnect sau pe autocolantul cu informații despre produs de pe sistemul de monitorizare a bateriei.

#### **7.5.5. Dezactivarea și reactivarea Bluetooth**

Bluetooth este activat în mod implicit în sistemul de monitorizare a bateriei. Dacă nu doriți să utilizați Bluetooth, acesta poate fi dezactivat. Acest lucru se face prin glisarea comutatorului Bluetooth în setările produsului.

Un motiv pentru a dezactiva Bluetooth ar putea fi din motive de securitate sau pentru a elimina transmisia nedorită de la sistemul de monitorizare a bateriei.

De îndată ce Bluetooth-ul a fost dezactivat, singura modalitate de a comunica cu sistemul de monitorizare a bateriei este prin intermediul portului VE.Direct.

Aceasta se face prin interfața USB la VE.Direct sau printr-un dispozitiv GX conectat la sistemul de monitorizare a bateriei printrun cablu VE.Direct sau prin interfața USB la VE.Direct. Pentru mai multe informații, consultați capitolul Aplicaț[ia VictronConnect](#page-22-0) [prin USB \[19\].](#page-22-0)

Bluetooth poate fi reactivat prin conectarea la sistemul de monitorizare a bateriei cu VictronConnect prin intermediul interfeței VE.Direct - USB. Odată conectat, puteți naviga în meniul de setări al produsului și puteți reactiva Bluetooth.

Pentru mai multe informații, consultați și [manualul VictronConnect.](https://www.victronenergy.com/media/pg/VictronConnect_Manual/en/index-en.html)

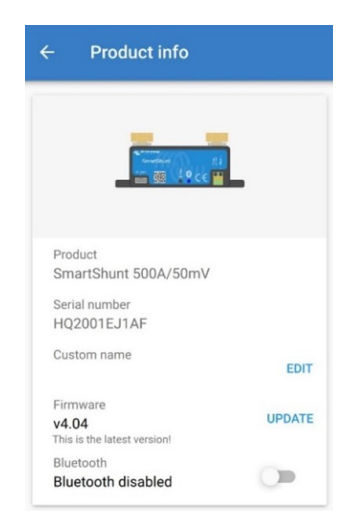

*Ecranul cu informa*ț*ii despre produsul VictronConnect.*

#### **7.5.6. Schimbarea codului PIN**

În informațiile despre produsul de interfață Bluetooth al sistemului de monitorizare a bateriei, codul PIN poate fi schimbat.

### <span id="page-33-0"></span>**7.5.7. Personalizarea denumirii**

În ecranul cu informații despre produs al sistemului de monitorizare a bateriei, puteți schimba numele acestuia. În mod implicit, acesta este numit după numele produsului. Dar ar putea fi necesară o denumire mai aplicabilă, mai ales dacă utilizați mai multe monitoare de baterie în imediata apropiere una de cealaltă, ar putea deveni confuz cu care monitor de baterie comunicați. Puteți, de exemplu, să adăugați numere de identificare la numele lor, cum ar fi: Monitor de baterie A, Monitor de baterie B și așa mai departe.

#### **7.5.8. Firmware-ul**

Atât sistemul de monitorizare a bateriei, cât și interfața Bluetooth a acestuia funcționează pe firmware.

Ocazional, este disponibilă o versiune de firmware mai nouă. Versiunile firmware sunt lansate pentru a adăuga funcții sau pentru a remedia erori. Prezentarea generală a produsului din aplicația VictronConnect afișează versiunea firmware a sistemului de monitorizare a bateriei și Bluetooth. Acesta indică, de asemenea, dacă firmware-ul este cea mai recentă versiune și există un buton pe care îl puteți apăsa pentru a actualiza firmware-ul.

La prima instalare, se recomandă întotdeauna actualizarea la cel mai recent firmware (dacă este disponibil). Ori de câte ori vă conectați la sistemul de monitorizare a bateriei cu o versiune "la zi" a aplicației VictronConnect, acesta va verifica firmware-ul și vă va cere să actualizați firmware-ul dacă există o versiune mai nouă disponibilă. Aplicația VictronConnect include fișierele de firmware propriu-zise, astfel încât nu este necesară o conexiune la internet pentru a actualiza la cel mai recent firmware, atâta timp cât folosiți cea mai recentă versiune a aplicației VictronConnect.

O actualizare a firmware-ului nu este obligatorie. Dacă alegeți să nu actualizați firmware-ul, puteți citi doar sistemul de monitorizare a bateriei, dar nu puteți modifica setările. Setările pot fi modificate numai dacă sistemul de monitorizare a bateriei funcționează cu cel mai recent firmware.

Pentru mai multe informații despre actualizările firmware, consultați și manualul aplicației VictronConnect, capitolul [Actualizare](https://www.victronenergy.com/media/pg/VictronConnect_Manual/en/firmware-updates.html) [firmware.](https://www.victronenergy.com/media/pg/VictronConnect_Manual/en/firmware-updates.html)

#### **7.5.9. Resetarea la valorile implicite**

Pentru a reveni la setările implicite, selectați "resetare la valorile implicite". Vă rugăm să rețineți că aceasta doar va restabili setările la valorile lor implicite, istoricul nu va fi resetat.

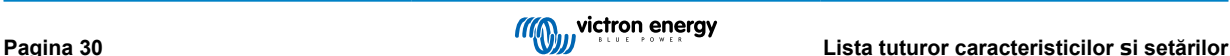

# <span id="page-34-0"></span>**8. Capacitatea bateriei și numărul lui Peukert**

Capacitatea bateriei este exprimată în amperi-oră (Ah) și indică cât de mult curent poate furniza o baterie în timp. De exemplu, dacă o baterie de 100 Ah este descărcată cu un curent constant de 5 A, aceasta va fi complet descărcată în 20 de ore.

Rata de descărcare a bateriilor este exprimată ca rată C. Rata C indică numărul de ore rezistat de o baterie cu o capacitate dată. 1C reprezintă rata de o oră și înseamnă că bateria va fi descărcată de curentul de descărcare într-o oră. Pentru o baterie cu capacitatea de 100 Ah, aceasta echivalează cu un curent de descărcare de 100 Ah. O rată de 5C pentru această baterie ar fi 500 A timp de 12 minute (1/5 ore), iar o rată C5 ar fi 20 A timp de 5 ore.

Există două moduri de a exprima rata C a unei baterii. Fie cu un număr înainte de C, fie cu un număr după C. De exemplu:

- 5C este echivalent cu C 0,2
- 1C este echivalent cu C1
- 0,2C este echivalent cu C 5

Capacitatea unei baterii depinde de rata de descărcare. Cu cât rata de descărcare este mai rapidă, cu atât va fi disponibilă o capacitate mai mică. Relația dintre descărcarea lentă sau rapidă poate fi calculată prin legea lui Peukert și este exprimată de numărul lui Peukert. Unele compoziții chimice ale bateriilor suferă mai mult de acest fenomen decât altele. Bateriile cu plumb-acid sunt mai afectate de aceasta decât cele cu litiu. Sistemul de monitorizare a bateriei ia în considerare acest fenomen prin numărul lui Peukert.

#### **Exemplu al ratei de descărcare**

Capacitatea unei baterii cu plumb-acid este evaluată la 100 Ah, la C20, ceea ce înseamnă că această baterie poate furniza un curent total de 100 A timp de 20 de ore la o rată de 5 A pe oră. C20 = 100 Ah (5 x 20 = 100).

Când aceeași baterie de 100 Ah este descărcată complet în două ore, capacitatea sa este mult redusă. Datorită ratei mai mari de descărcare, poate furniza doar C2 = 56 Ah.

#### **Formula lui Peukert**

(۲

Valoarea care poate fi ajustată în formula lui Peukert este exponentul n: consultați formula de mai jos.

În sistemul de monitorizare a bateriei, numărul lui Peukert poate fi ajustat de la 1,00 la 1,50. Cu cât numărul lui Peukert este mai mare, cu atât se "micșorează" mai rapid capacitatea efectivă odată cu creșterea ratei de descărcare. O baterie ideală (teoretică) are numărul lui Peukert de 1,00 și o capacitate fixă indiferent de valoarea curentului de descărcare. Setarea implicită pentru numărul lui Peukert în sistemul de monitorizare a bateriei este de 1,25. Aceasta este o valoare medie acceptabilă pentru majoritatea bateriilor cu plumb-acid.

Ecuația lui Peukert este enunțată mai jos:

*Cp = I<sup>n</sup> x t* Unde numărul lui Peukert n este:

$$
n = \frac{\log t2 - \log t1}{\log l1 - \log l2}
$$

Pentru a calcula numărul lui Peukert, veți avea nevoie de două capacități nominale ale bateriei. De obicei, acestea sunt ratele de descărcare de 20 de ore și de 5 ore, dar, de asemenea, pot fi ratele de 10 ore și 5 ore sau de 20 de ore și 10 ore. Este ideal să utilizați o rată de descărcare scăzută, împreună cu una semnificativ mai mare. Capacitatea bateriei se găsește în fișa tehnică a bateriei. Dacă aveți îndoieli, contactați furnizorul dvs. de baterii.

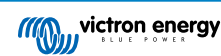

#### **Exemplu de calcul cu rate de 5 h și de 20 h**

Rata C5 este de 75 Ah. Rata t1 este 5 h și I1 se calculează:

$$
I_1 = \frac{75Ah}{5h} = 15A
$$

Rata C20 este de 100 Ah. Rata t2 este 20 h și I2 se calculează:

$$
I_2 = \frac{100Ah}{20h} = 5A
$$

Numărul lui Peukert va fi:

$$
n = \frac{\log 20 - \log 5}{\log 15 - \log 5} = 1.26
$$

Puteți accesa un calculator Peukert la [http://www.victronenergy.ro/](https://www.victronenergy.ro/support-and-downloads/software#peukert-calculator) [support-and-downloads/software#peukert-calculator](https://www.victronenergy.ro/support-and-downloads/software#peukert-calculator).

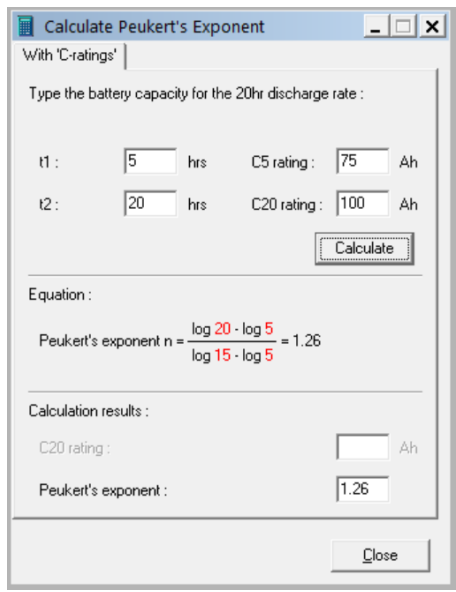

Vă rugăm să rețineți că numărul lui Peukert nu este mai mult decât o aproximare brută a realității. În caz de curenți cu valori foarte ridicate, bateria va oferi o capacitate chiar mai mică decât cea anticipată de un exponent fix. Vă recomandăm să nu modificați valoarea implicită din sistemul de monitorizare a bateriei, cu excepția cazului în care utilizați baterii cu litiu.

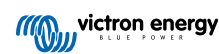

# <span id="page-36-0"></span>**9. Monitorizarea tensiunii punctului median**

O celulă defectă sau o baterie defectă poate distruge un set de baterii mare și scump.

Un curent de scurtcircuit sau unul intern intens de dispersie într-o celulă, de exemplu, va duce la încărcarea insuficientă respectivei celule și la supraîncărcarea celorlalte celule. În mod similar, o baterie defectă într-un banc de 24 V sau de 48 V care conține mai multe baterii de 12 V conectate în serie/paralel poate distruge întregul banc.

Mai mult, la conectarea în serie a noilor baterii sau celule, toate acestea ar trebui să aibă același nivel inițial de încărcare. Micile diferențe vor fi remediate în timpul absorbției sau al egalizării încărcării, însă diferențele mari vor duce la deteriorare în timpul încărcării din cauza formării excesive de gaze în celulele sau în bateriile cu cea mai mare stare inițială de încărcare.

O alarmă cu declanșare în timp util poate fi generată prin monitorizarea punctului median al bancului de baterii (de ex., prin împărțirea tensiunii șirului în două și compararea tensiunilor celor două jumătăți de șiruri).

Devierea punctului median va fi mică atunci când bancul de baterii este în repaus și va crește:

- la sfârșitul fazei de încărcare brută în timpul încărcării (tensiunea celulelor bine încărcate va crește rapid, în timp ce celulele întârziate necesită încă mai multă încărcare);
- când descărcați bancul de baterii, până când tensiunea celor mai slabe celule începe să scadă rapid;
- la rate mari de încărcare și de descărcare.

# **9.1. Schema de conexiuni a bateriei și a punctului median**

### **9.1.1. Conectarea și monitorizarea punctului median într-un banc de baterii de 24 V**

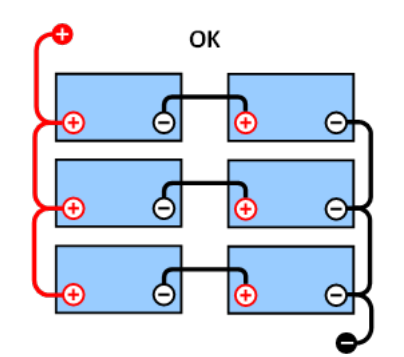

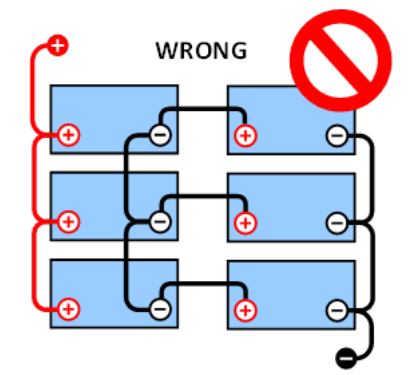

*GOOD (bine): Punctele mediane nu sunt conectate* ș*i nu există bare de interconectare sau monitorizare a punctului median.*

*WRONG (gre***ș***it): Punctele mediane sunt conectate* ș*i nu există bare de interconectare sau monitorizare a punctului median.*

Din cauza căderii de tensiune pe cablurile pozitive și negative, tensiunea de mijloc nu este identică.

La un banc de baterii nemonitorizat, punctele mediane nu trebuie să fie interconectate, deoarece o baterie defectă poate trece neobservată și riscă să deterioreze toate celelalte baterii.

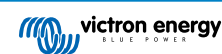

<span id="page-37-0"></span>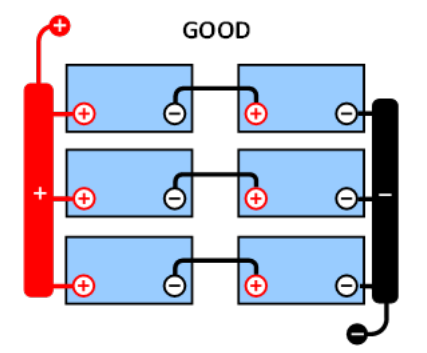

*GOOD (bine): Punctele mediane nu sunt conectate; sunt utilizate bare de interconectare, dar fără monitorizarea*

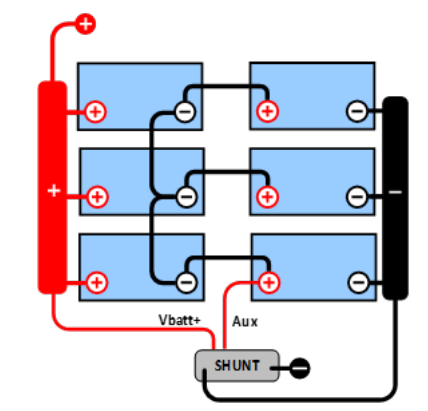

*punctului median. GOOD (bine): Punctele mediane sunt conectate, cu bare de interconectare* ș*i monitorizare a punctului median.*

Utilizați întotdeauna bare de interconectare când aplicați monitorizarea tensiunii punctului median. Cablurile către barele de interconectare trebuie să aibă toate aceeași lungime.

Punctele mediane pot fi conectate numai dacă se iau măsuri corective în cazul unei alarme.

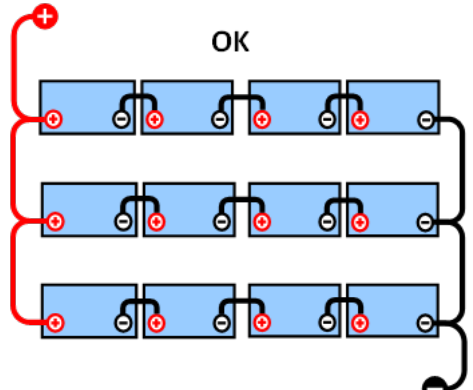

**9.1.2. Conectarea și monitorizarea punctului median într-un banc de baterii de 48 V**

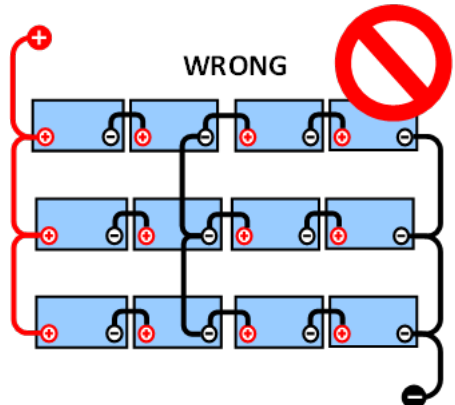

*GOOD (bine): Punctele mediane nu sunt conectate* ș*i nu există bare de interconectare sau monitorizare a punctului median.*

*WRONG (gre***ș***it): Punctele mediane sunt conectate* ș*i nu există bare de interconectare sau monitorizare a punctului median.*

Din cauza căderii de tensiune pe cablurile pozitive și negative, tensiunea de mijloc nu este identică.

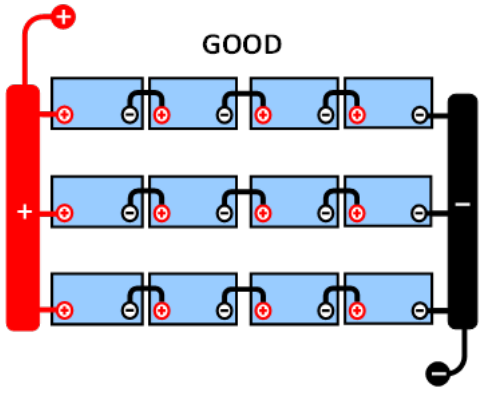

*GOOD (bine): Punctele mediane nu sunt conectate; sunt utilizate bare de interconectare, dar fără monitorizarea*

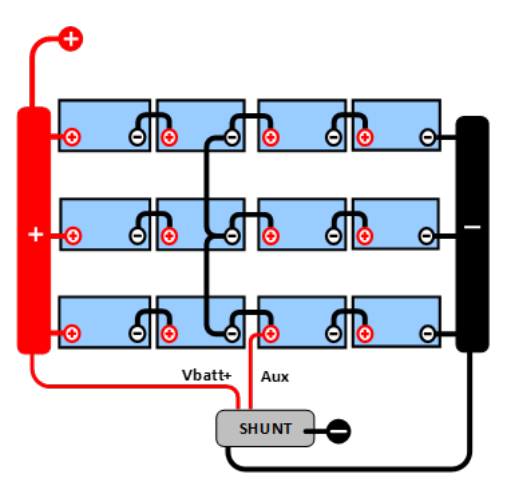

*punctului median. GOOD (bine): Punctele mediane sunt conectate, sunt utilizate bare de interconectare, cu monitorizarea punctului median.*

<span id="page-38-0"></span>La un banc de baterii nemonitorizat, punctele mediane nu trebuie să fie interconectate, o baterie defectă poate trece neobservată și riscă să deterioreze toate celelalte baterii.

Utilizați întotdeauna bare de interconectare când aplicați monitorizarea tensiunii punctului median. Cablurile către barele de interconectare trebuie să aibă toate aceeași lungime.

Punctele mediane pot fi conectate numai dacă se iau măsuri corective în cazul unei alarme.

### **9.2. Calcularea devierii punctului median**

Sistemul de monitorizare a bateriei măsoară punctul mediu și apoi calculează devierea într-un procent de la ceea ce ar trebui să fie punctul mediu.

 $100 \times (top string voltage - bottom string voltage)$  $Deviation =$ battery voltage

$$
d = \frac{100 \times (Vt - Vb)}{V}
$$

**Când:**

d este devierea exprimată în %

Vt este tensiunea șirului superior

Vb este tensiunea șirului inferior

V este tensiunea bateriei (V = Vt + Vb)

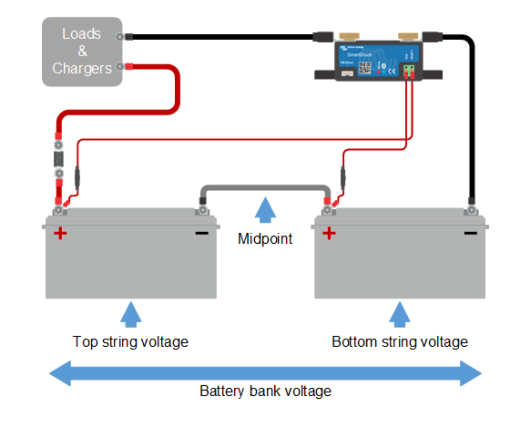

 $\overline{d}$ 

### **9.3. Setarea nivelului de alarmă**

În cazul bateriilor VRLA (gel sau AGM), formarea de gaze datorată supraîncărcării va usca electrolitul, crescând rezistența internă și, în cele din urmă, cauzând daune ireversibile. Bateriile VRLA cu plăcuțe plate încep să piardă apă atunci când tensiunea de încărcare se apropie de 15 V (la bateriile de 12 V). Incluzând o marjă de siguranță, devierea punctului median ar trebui, prin urmare, să rămână sub 2 % în timpul încărcării. Când se încarcă, de exemplu, un banc de baterii de 24 V la o tensiune de absorbție de 28,8 V, o deviere de 2 % a punctului median ar avea ca rezultat:

$$
Vt = \frac{V \times d}{100} + Vb = \frac{V \times d}{100} + V - Vt = V \times \frac{1 + \frac{u}{100}}{2}
$$

$$
Vt = V \times \frac{1 + \frac{d}{100}}{2} \quad and \quad Vb = V \times \frac{1 - \frac{d}{100}}{2}
$$

$$
Vt = 28.8 \times \frac{1 + \frac{2}{100}}{2} \approx 14.7 \quad and \quad Vb = 28.8 \times \frac{1 - \frac{2}{100}}{2} \approx 14.1
$$

În mod evident, o deviere de peste 2 % a punctului median va duce la supraîncărcarea bateriei superioare și la încărcarea insuficientă a bateriei inferioare. Acestea sunt două motive bune pentru a seta nivelul de alarmă al punctului median la cel mult d  $= 2 %$ 

Același procent poate fi aplicat unui banc de baterii de 12 V cu un punct median de 6 V.

În cazul unui banc de baterii de 48 V format din baterii de 12 V conectate în serie, influența % a unei baterii asupra punctului median este redusă la jumătate. Prin urmare, nivelul de alarmă al punctului median poate fi setat la o valoare inferioară.

### **9.4. Întârzierea alarmelor**

Pentru a preveni declanșarea alarmelor datorată devierilor pe termen scurt care nu deteriorează bateriile există o întârziere a alarmei. Devierea trebuie să depășească valoarea setată timp de 5 minute înainte de declanșarea alarmei. O deviere care depășește valoarea setată cu un factor de doi sau mai mult va declanșa alarma după 10 secunde.

### <span id="page-39-0"></span>**9.5. Procedura în cazul declanșării unei alarme în timpul încărcării**

În cazul unui nou banc de baterii, alarma se datorează de obicei diferențelor stării inițiale de încărcare a fiecărei baterii. Dacă devierea crește la peste 3 %, trebuie să opriți încărcarea bancului de baterii și să încărcați separat bateriile sau celulele individual. O altă modalitate este de a reduce substanțial curentul de încărcare al bancului de baterii, ceea ce le va permite bateriilor să se egalizeze în timp.

#### **Dacă problema persistă după mai multe cicluri de încărcare-descărcare, procedați după cum urmează:**

- În cazul unei conexiuni în serie/paralel, deconectați cablajul punctului intermediar, conexiunea paralelă și măsurați tensiunile individuale ale punctului intermediar în timpul încărcării prin absorbție pentru a izola bateriile sau celulele care necesită o încărcare suplimentară.
- încărcați și apoi testați toate bateriile sau celulele în mod individual.

În cazul unui banc vechi de baterii care a funcționat bine în trecut, problema se poate datora încărcării insuficiente sistematice. În această situație, sunt necesare încărcări mai frecvente sau o încărcare de stabilizare. Vă rugăm să rețineți că numai bateriile cu electroliți lichizi și plăcuțe plate cu ciclu amplu sau cele OPzS pot fi stabilizate. Încărcările regulate și mai eficiente vor rezolva problema.

#### **Atunci când una sau mai multe celule sunt defecte:**

- În cazul unei conexiuni în serie/paralel, deconectați cablajul punctului intermediar, conexiunea paralelă și măsurați tensiunile individuale ale punctului intermediar în timpul încărcării prin absorbție pentru a izola bateriile sau celulele care necesită o încărcare suplimentară.
- încărcați și apoi testați toate bateriile sau celulele în mod individual.

### **9.6. Procedura în cazul declanșării unei alarme în timpul descărcării**

Bateriile individuale sau celulele unui banc de baterii nu sunt identice și, atunci când descărcați complet bancul de baterii. tensiunea unor celule va începe să scadă mai devreme decât a altora. Prin urmare, alarma punctului median se va declanșa aproape de fiecare dată la sfârșitul unei descărcări profunde.

Dacă alarma punctului median se declanșează mult mai devreme (și nu se declanșează în timpul încărcării), este posibil ca unele baterii sau celule să își fi pierdut din capacitate sau să fi dezvoltat o rezistență internă mai mare decât altele. Este posibil ca bancul de baterii să fi ajuns la sfârșitul duratei de viață sau ca una sau mai multe celule sau baterii să fi suferit o deteriorare:

- În cazul unei conexiuni în serie/paralel, deconectați cablajul de conectare paralelă a punctului median și măsurați tensiunile individuale ale punctului median în timpul descărcării pentru a izola bateriile sau celulele defecte.
- încărcați și apoi testați toate bateriile sau celulele în mod individual.

# **9.7. Stabilizatorul de baterii**

Se poate lua în considerare adăugarea unui [Stabilizator de baterie](https://www.victronenergy.ro/batteries/battery-balancer) la sistem. Un stabilizator de baterie va egaliza starea de încărcare a două baterii de 12 V conectate în serie sau a mai multor serii paralele de baterii conectate în serie.

Când tensiunea de încărcare a unui sistem de baterii de 24 V crește peste 27,3 V, stabilizatorul de baterii va porni și va compara tensiunea celor două șiruri de baterii conectate. Stabilizatorul de baterii va consuma un curent de până la 0,7 A de la baterie (sau de la bateriile conectate în paralel), la cea mai ridicată tensiune. Diferența rezultată a curentului de încărcare va asigura că toate bateriile ating aceeași stare de încărcare. Dacă este necesar, pot fi legate în paralel mai multe stabilizatoare de baterii.

Un banc de baterii de 48 V poate fi stabilizat cu ajutorul a trei stabilizatoare de baterii, câte unul pentru fiecare baterie.

Pentru mai multe informații, consultați pagina de produs a Battery Balancer (stabilizatorului de baterii): [https://](https://www.victronenergy.ro/battery-monitors/battery-balancer) [www.victronenergy.ro/batteries/battery-balancer.](https://www.victronenergy.ro/battery-monitors/battery-balancer)

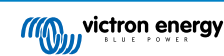

## <span id="page-40-0"></span>**10. Depanarea**

### **10.1. Probleme de funcționare**

#### **10.1.1. Unitatea nu funcționează**

La prima conectare, indicatorul led albastru al SmartShunt ar trebui să lumineze intermitent.

Dacă nu este cazul, verificați siguranța din cablul Vbatt + și, de asemenea, verificați cablul în sine și bornele acestuia.

Vă rugăm să rețineți că LED-ul albastru de pe SmartShunt poate fi, de asemenea, stins atunci când Bluetooth a fost dezactivat. SmartShunt pare să nu funcționeze. Consultați capitolul Nu se poate face conexiunea prin Bluetooth [37] pentru instrucțiuni despre cum să remediați acest lucru.

În cazul utilizării senzorului de temperatură:

- papucul M8 al cablului senzorului de temperatură trebuie să fie conectat la borna pozitivă a bancului de baterii (cablul roșu al senzorului este dublat, fiind și cablu de alimentare);
- verificați siguranța cablului pozitiv (roșu);
- Asigurați-vă că este utilizat senzorul de temperatură corect. Rețineți că senzorul de temperatură MultiPlus nu este adecvat.
- Asigurați-vă că senzorul de temperatură a fost conectat în mod corect. Cablul roșu trebuie să se conecteze la borna Vbatt + iar cablul negru la borna Aux.

Consultați capitolul [Conexiunea auxiliară pentru monitorizarea temperaturii \[7\]](#page-10-0) pentru instrucțiuni de conectare și o schemă de cablare.

#### **10.1.2. Portul auxiliar nu funcționează**

Verificați siguranța din cablul Aux și, de asemenea, verificați cablul în sine și bornele sale.

#### **În cazul în care este monitorizată o baterie secundară (baterie de pornire):**

Asigurați-vă că borna negativă a bateriei secundare este conectată la partea de consumator asistemului de monitorizare a bateriei. Consultați capitolul [Legătura auxiliară pentru monitorizarea tensiunii unei baterii suplimentare \[5\]](#page-8-0) pentru instrucțiunile de conectare și o schemă de conexiuni.

#### **În cazul utilizării senzorului de temperatură:**

- papucul M8 al cablului senzorului de temperatură trebuie să fie conectat la borna pozitivă a bancului de baterii (cablul roșu al senzorului este dublat, fiind și cablu de alimentare);
- verificați siguranța cablului pozitiv (roșu);
- Asigurați-vă că este utilizat senzorul de temperatură corect. Senzorul de temperatură MultiPlus nu funcționează cu sistemul de monitorizare a bateriei.
- Asigurați-vă că senzorul de temperatură a fost conectat în mod corect. Cablul roșu trebuie să se conecteze la borna Vbatt + iar cablul negru la borna Aux Aux.

Consultați capitolul [Conexiunea auxiliară pentru monitorizarea temperaturii \[7\]](#page-10-0) pentru instrucțiuni de conectare și o schemă de cablare.

#### **10.1.3. Nu se pot modifica setările VictronConnect**

Setările pot fi modificate numai dacă sistemul de monitorizare a bateriei funcționează cu cel mai recent firmware. Actualizați la cel mai recent firmware cu aplicația VictronConnect.

### **10.2. Probleme de conexiune**

#### **10.2.1. Nu se poate face conexiunea prin Bluetooth**

Este foarte puțin probabil ca interfața Bluetooth să fie defectă. Câteva indicații pe care le puteți încerca înainte de a solicita asistență:

• Este alimentat sistemul de monitorizare a bateriei? Lumina albastră ar trebui să clipească. Dacă nu, consultați capitolul Unitatea nu funcționează [37].

- <span id="page-41-0"></span>• Un alt telefon sau o altă tabletă este deja conectat(ă) la sistemul de monitorizare a bateriei? Acest lucru este indicat de o lumină albastră care rămâne aprinsă. Doar un singur telefon sau o singură tabletă poate fi conectat(ă) la sistemul de monitorizare a bateriei la un moment dat. Asigurați-vă că nu sunt conectate alte dispozitive și încercați din nou.
- Este actualizată aplicația VictronConnect?
- Sunteți suficient de aproape de sistemul de monitorizare a bateriei? În spațiu deschis, distanța maximă este de aproximativ 20 de metri.
- Șuntul și cablurile electrice influențează negativ raza de acțiune a semnalului Bluetooth. Cu toate acestea, raza de acțiune care rezultă, de 10–15 metri, este satisfăcătoare, în majoritatea cazurilor. Proximitatea altor elemente cu conductivitate electrică, precum șasiul unui vehicul sau apa de mare din jurul carenei unei ambarcațiuni, pot reduce raza de acțiune a semnalului Bluetooth la un nivel necorespunzător. În acest caz, soluția este adăugarea unui VE.Direct Bluetooth Dongle (ASS030536011) la sistem, și oprirea Bluetooth în SmartShunt. Rețineți că dongle-ul Bluetooth VE.Direct nu va accepta tendințele stocate, Bluetooth GATT și opțiunea Keep SoC.
- Folosiți versiunea pentru Windows a aplicației VictronConnect? Această versiune nu poate utiliza Bluetooth. Utilizați în schimb Android, iOS sau MacOS (sau utilizați interfața USB – VE.Direct).

Pentru probleme de conexiune, consultați secțiunea de depanare a manualului VictronConnect: [https://www.victronenergy.com/](https://www.victronenergy.com/media/pg/VictronConnect_Manual/en/troubleshooting.html) [media/pg/VictronConnect\\_Manual/en/troubleshooting.html.](https://www.victronenergy.com/media/pg/VictronConnect_Manual/en/troubleshooting.html)

### **10.2.2. Cod PIN pierdut**

Dacă ați pierdut codul PIN, va trebui să resetați codul PIN la codul PIN implicit, consultați capitolul [Resetarea codului PIN \[29\].](#page-32-0)

Informații suplimentare și instrucțiunile specifice pot fi accesate în manualul VictronConnect: [https://www.victronenergy.com/](https://www.victronenergy.com/media/pg/VictronConnect_Manual/en/index-en.html) [media/pg/VictronConnect\\_Manual/en/index-en.html.](https://www.victronenergy.com/media/pg/VictronConnect_Manual/en/index-en.html)

### **10.3. Citiri incorecte**

#### **10.3.1. Valorile curentului de încărcare și de descărcare sunt inversate**

Curentul de încărcare ar trebui să fie indicat ca valoare pozitivă. De exemplu: 1,45 A.

Curentul de descărcare ar trebui să fie indicat ca valoare negativă. De exemplu: -1,45 A.

Dacă curenții de încărcare și de descărcare sunt inversați, cablurile negative de alimentare conectate la sistemul de monitorizare a bateriei trebuie înlocuite.

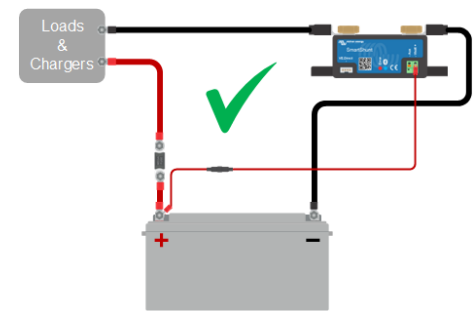

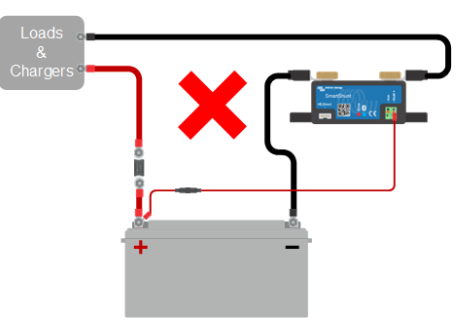

#### **10.3.2. Citire curentă incompletă**

Negativele tuturor sarcinilor și ale surselor de sarcină din sistem trebuie să fie conectate la partea negativă a șuntului.

Dacă negativul unei sarcini sau al unei surse de încărcare este conectat direct la borna negativă a bateriei sau la partea "minus a bateriei" a șuntului, curentul acestora nu va trece prin sistemul de monitorizare a bateriei și va fi exclus din citirea curentului total și din citirea stării de încărcare.

Sistemul de monitorizare a bateriei va afișa o stare de încărcare mai mare decât starea reală de încărcare a bateriei.

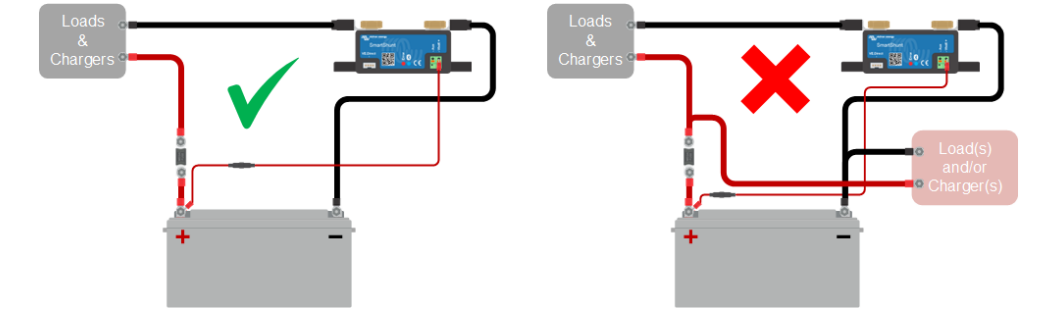

#### <span id="page-42-0"></span>**10.3.3. Este afișată o citire curentă în timp ce nu trece curentul**

În cazul în care există o citire a curentului fără să treacă curent prin baterie, efectuați o [calibrare a curentului nul \[25\]](#page-28-0) în timp ce toți consumatorii sunt opriți sau setați [pragul curentului \[24\]](#page-27-0).

#### **10.3.4. Citire incorectă a stării de încărcare**

O stare de încărcare incorectă poate fi cauzată de diverse motive.

#### **Setări incorecte ale bateriei**

Următorii parametri vor avea un efect asupra calculării stării de încărcare dacă au fost configurați incorect:

- Capacitatea bateriei.
- Exponentul Peukert.
- Factorul de eficiență a încărcării.

#### **Stare de încărcare incorectă datorată unei probleme la sincronizare:**

Starea de încărcare este o valoare calculată și va trebui resetată (sincronizată) periodic.

Procesul de sincronizare este automat și se realizează de fiecare dată când bateria este complet încărcată. Sistemul de monitorizare a bateriei stabilește că bateria este complet încărcată atunci când sunt îndeplinite toate cele 3 condiții de "încărcare". Condițiile de "încărcare" sunt:

- tensiunea de încărcare (tensiunea);
- curentul de amortizare (% din capacitatea bateriei);
- timpul de detectare a stării de încărcare (minute).

Exemplu practic al condițiilor care trebuie îndeplinite înainte de a avea loc o sincronizare:

- Tensiunea bateriei trebuie să fie peste 13,8 V.
- Curentul de încărcare trebuie să fie mai mic de 0,04 x capacitatea bateriei (Ah). Pentru o baterie de 200 Ah, această valoare este de 0,04 x 200 = 8 A
- Ambele condiții de mai sus trebuie să fie stabile timp de 3 minute.

Dacă bateria nu este complet încărcată sau dacă sincronizarea automată nu are loc, valoarea stării de încărcare va începe să devieze și, în cele din urmă, nu va mai reprezenta starea reală de încărcare a bateriei.

Următorii parametri vor avea un efect asupra sincronizării automate dacă au fost setați incorect:

- Tensiune de încărcare.
- Curent de amortizare.
- Timpul de detectare a stării de încărcare.
- Neîncărcarea completă a bateriei ocazional.

Pentru informații suplimentare privind acești parametri, consultați capitolul: "Setările bateriei".

#### **Stare de încărcare incorectă datorată citirii curente incorecte:**

Starea de încărcare este calculată analizând cantitatea de curent care curge în și din baterie. Dacă citirea curentă este incorectă, starea de încărcare va fi, de asemenea, incorectă. Consultați paragraful [Citire curentă incompletă \[38\]](#page-41-0)

#### **10.3.5. Starea de încărcare lipsește**

Aceasta înseamnă că sistemul de monitorizare a bateriei se află într-o stare nesincronizată. Acest lucru se poate întâmpla atunci când sistemul de monitorizare a bateriei tocmai a fost instalat sau după ce a fost nealimentat pentru o anumită perioadă de timp și este alimentat din nou.

Pentru a remedia această problemă, încărcați complet bateria. Odată ce bateria este aproape complet încărcată, sistemul de monitorizare a bateriei ar trebui să se sincronizeze automat. Dacă soluția nu funcționează, verificați setările de sincronizare.

Dacă știți că bateria este complet încărcată, dar nu doriți să așteptați până când bateria se sincronizează, atunci efectuați o sincronizare manuală, consultați paragraful [Sincronizare SoC la 100 % \[25\].](#page-28-0)

#### **10.3.6. Starea de încărcare nu atinge 100 %**

Sistemul de monitorizare a bateriei se va sincroniza automat și va reseta starea de încărcare la 100 % imediat ce bateria a fost complet încărcată. În cazul în care sistemul de monitorizare a bateriei nu atinge o încărcare de 100 %, procedați în felul următor:

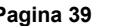

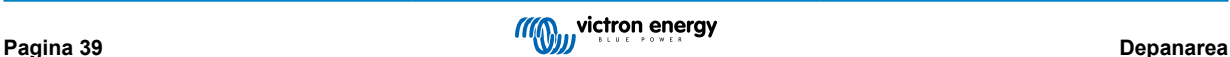

- <span id="page-43-0"></span>• încărcați complet bateria și verificați dacă sistemul de monitorizare a bateriei detectează corect faptul că bateria este complet încărcată;
- dacă sistemul de monitorizare a bateriei nu detectează că bateria a fost încărcată complet, va trebui să verificați sau să reglați setările tensiunii de încărcare, ale curentului de amortizare și/sau ale timpului de încărcare. Pentru informații suplimentare, consultați [Sincronizarea automată \[17\]](#page-20-0).

### **10.3.7. Starea de încărcare indică 100 % tot timpul**

Unul dintre motive ar putea fi cablajul incorect al cablurilor negative la și de la sistemul de monitorizare a bateriei, consultați [Valorile curentului de încărcare](#page-41-0) și de descărcare sunt inversate [\[38\]](#page-41-0).

#### **10.3.8. Starea de încărcare nu crește suficient de repede sau crește prea repede în timpul încărcării**

Aceasta se poate întâmpla atunci când sistemul de monitorizare a bateriei crede că bateria este mai mare sau mai mică decât realul. Verificați dacă [capacitatea bateriei \[10\]](#page-13-0) a fost setată corect.

#### **10.3.9. Citirea incorectă a tensiunii bateriei**

Verificați dacă există o problemă cu cablul Vbatt +. Poate siguranța, cablul în sine sau unul dintre terminale pot fi defecte sau pot avea conexiunile slăbite.

Verificați dacă există o cablare incorectă: cablul Vbatt + trebuie conectat la pozitivul bancului de baterii, nu la mijlocul acestuia.

În cazul în care este utilizat un senzor de temperatură, asigurați-vă că acesta este conectat la borna pozitivă a bancului de baterii, nu la mijlocul acestuia.

#### **10.3.10. Citirea incorectă a tensiunii bateriei auxiliare**

**Dacă tensiunea bateriei auxiliare (de pornire) este prea scăzută:**

• Verificați dacă există o problemă cu cablul Aux, poate siguranța, cablul în sine sau unul dintre terminale pot fi defecte sau pot avea conexiunile slăbite.

#### **Dacă citirea tensiunii bateriei auxiliare (de pornire) este prea lipsește:**

• Asigurați-vă că ambele baterii au un negativ comun și că borna negativă a bateriei de pornire este conectată la partea de consumator a sistemului de monitorizare a bateriei. Pentru instrucțiunile de cablaj corect al bateriei de pornire, consultați [Legătura auxiliară pentru monitorizarea tensiunii unei baterii suplimentare \[5\]](#page-8-0).

#### **10.3.11. Probleme la sincronizare**

Dacă sistemul de monitorizare a bateriei nu se sincronizează automat, ar putea fi posibil ca bateria să nu atingă niciodată o stare complet încărcată. Încărcați complet bateria și verificați dacă starea de încărcare indică în cele din urmă 100 %.

O altă posibilitate este ca [setarea tensiunii de încărcare \[22\]](#page-25-0) să fie redusă și/sau [setarea curentului de amortizare \[23\]](#page-26-0) să fie mărită.

De asemenea, este posibil ca sistemul de monitorizare a bateriei să se sincronizeze prea devreme. Acest lucru se poate întâmpla la sistemele solare sau sistemele care au fluctuații ale curenților de încărcare. În acest caz, modificați următoarele setări:

- Măriți ["tensiunea de încărcare \[22\]](#page-25-0)" la puțin sub tensiunea de încărcare de absorbție. De exemplu: 14,2 V în cazul unei tensiuni de absorbție de 14,4 V (pentru o baterie de 12 V).
- Măriți ["timpul de detectare a stării de încărcare \[23\]](#page-26-0)" și/sau scădeți valoarea "[curentului de amortizare \[23\]](#page-26-0)" pentru a preveni o resetare prematură datorată trecerii norilor.

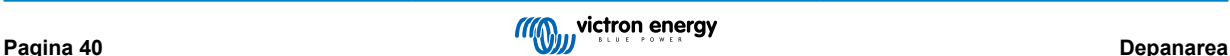

# <span id="page-44-0"></span>**11. Date tehnice**

# **11.1. Date tehnice**

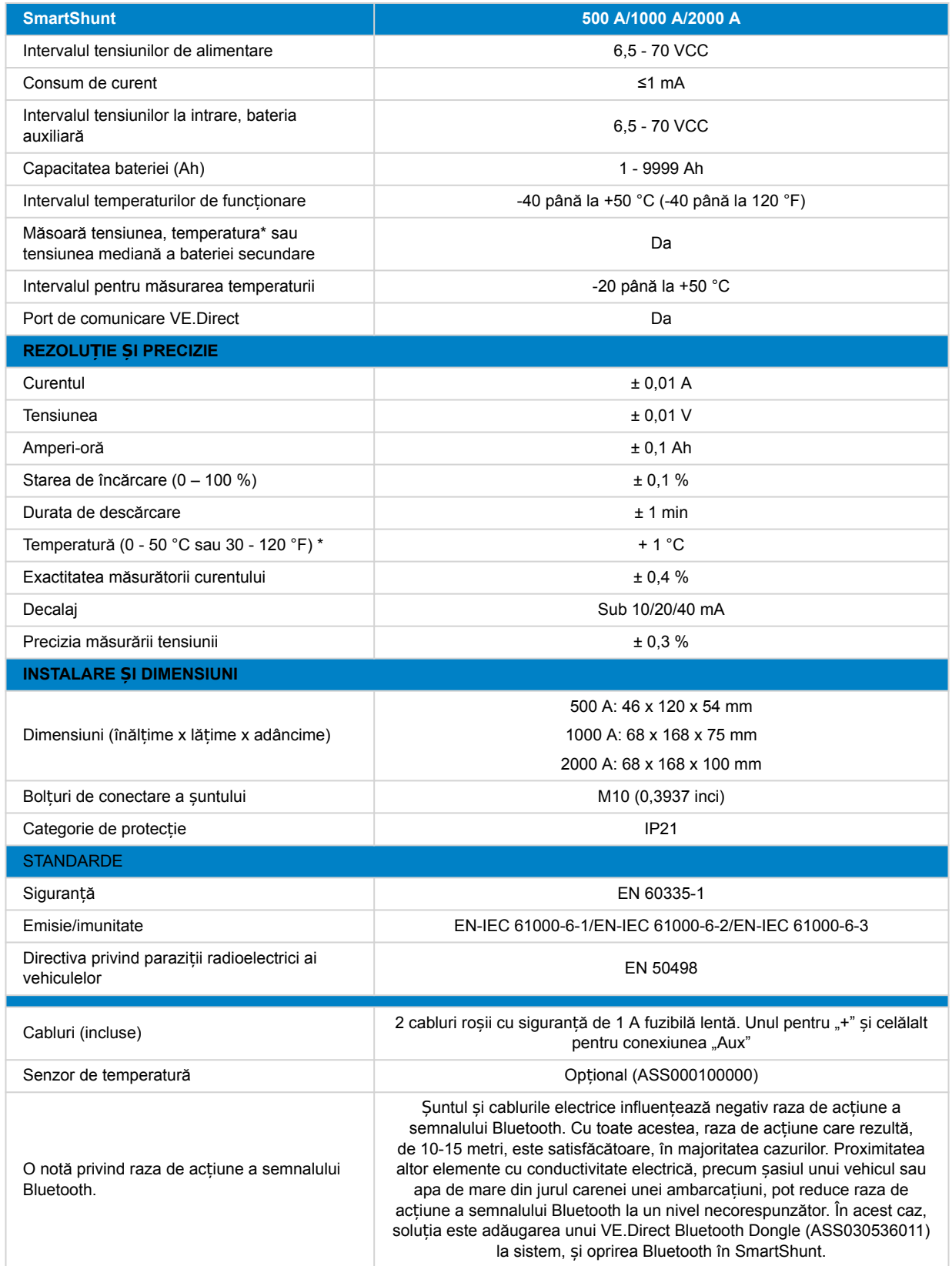

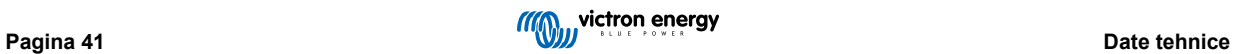

\* Numai când senzorul de temperatură este conectat, acesta nu este inclus

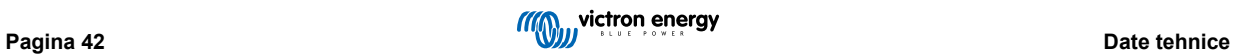

# <span id="page-46-0"></span>**12. Anexă**

# **12.1. Dimensiuni SmartShunt 500 A**

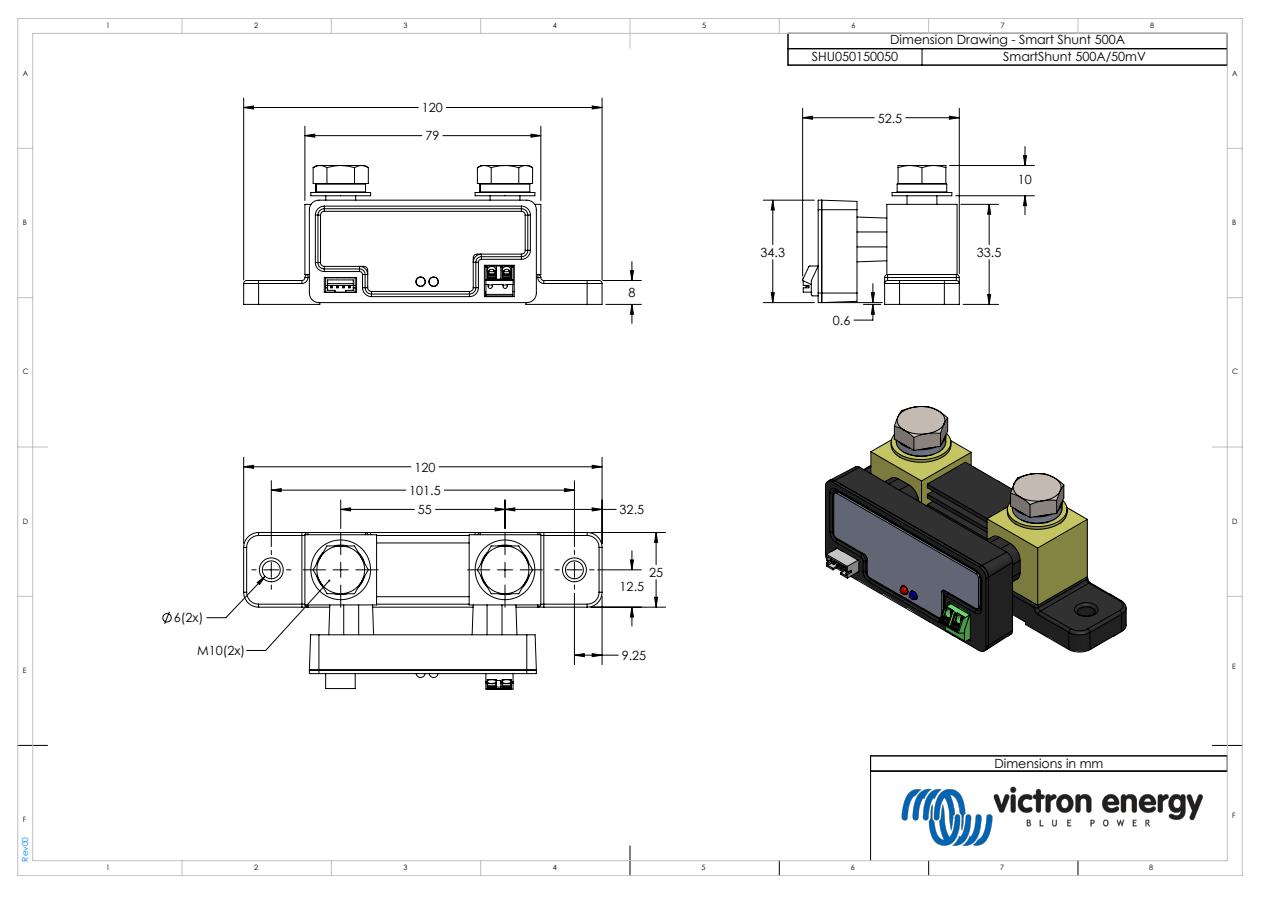

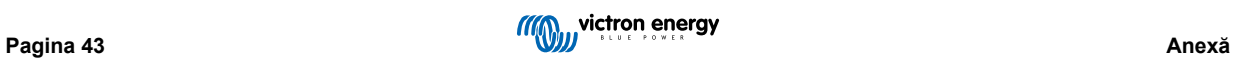

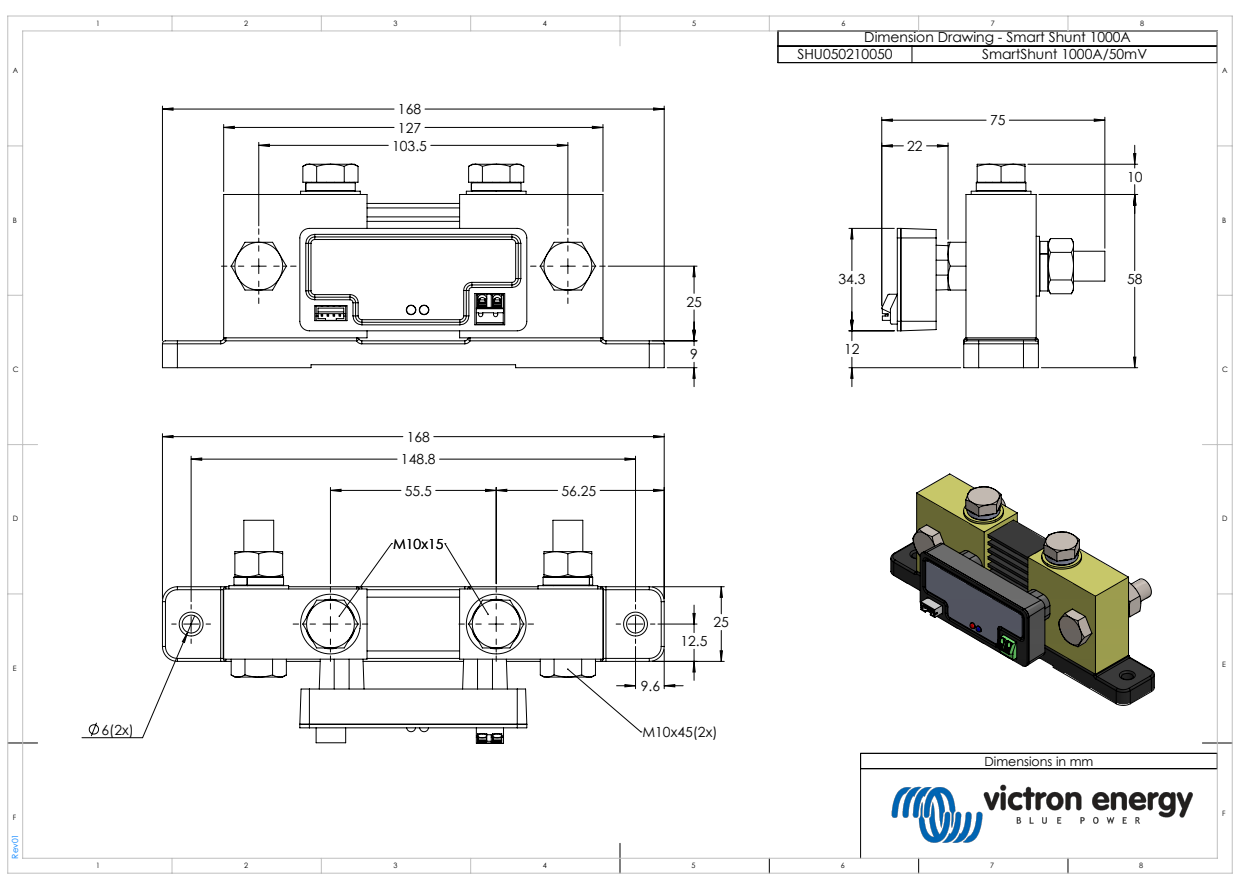

# <span id="page-47-0"></span>**12.2. Dimensiuni SmartShunt 1000 A**

# **12.3. Dimensiuni SmartShunt 2000 A**

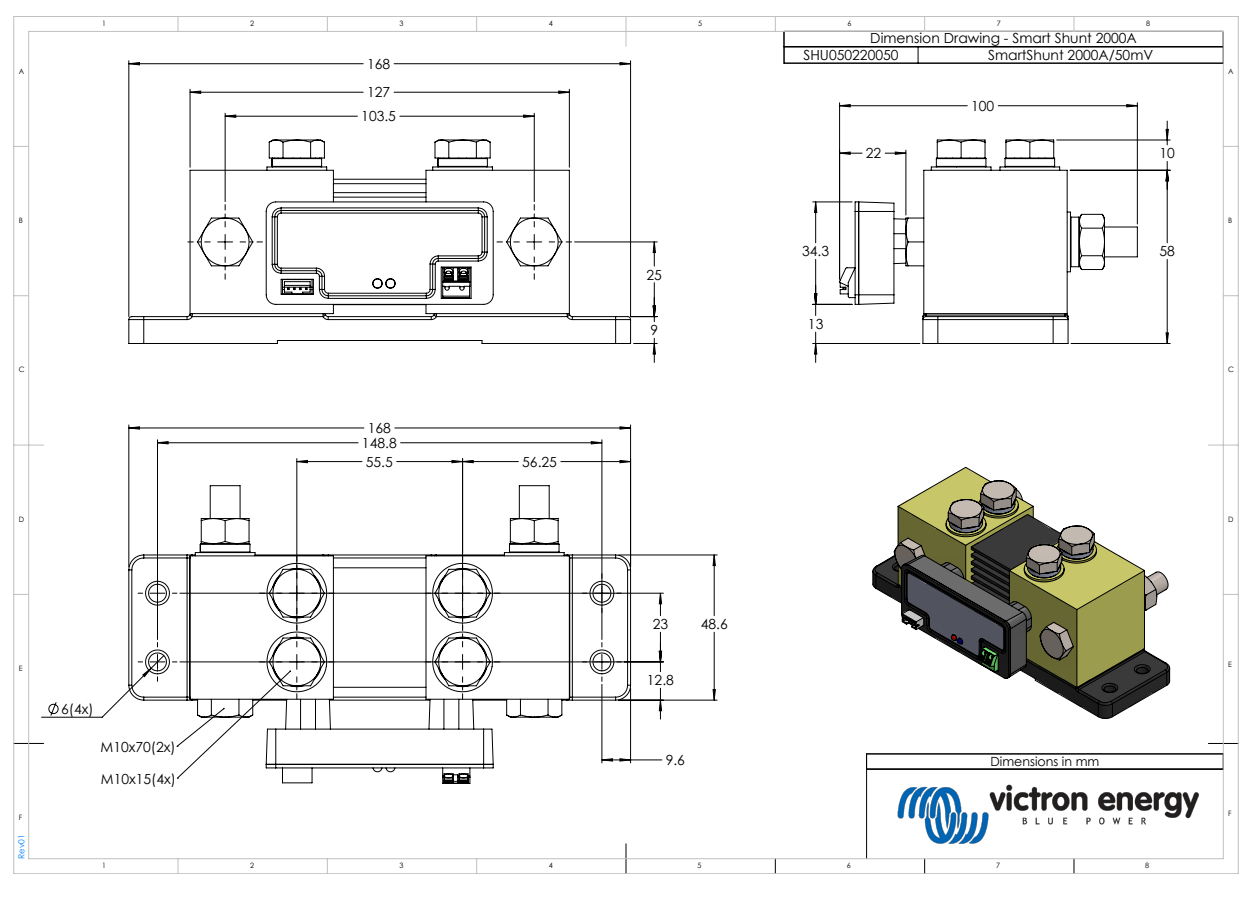